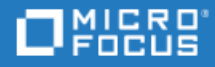

# <span id="page-0-0"></span>Project and Portfolio Management Center

Software Version: 9.50

Release Notes

Go to **HELP CENTER ONLINE** <http://admhelp.microfocus.com/ppm/>

### Legal Notices

#### Disclaimer

Certain versions of software and/or documents ("Material") accessible here may contain branding from Hewlett-Packard Company (now HP Inc.) and Hewlett Packard Enterprise Company. As of September 1, 2017, the Material is now offered by Micro Focus, a separately owned and operated company. Any reference to the HP and Hewlett Packard Enterprise/HPE marks is historical in nature, and the HP and Hewlett Packard Enterprise/HPE marks are the property of their respective owners.

#### **Warranty**

The only warranties for products and services of Micro Focus and its affiliates and licensors ("Micro Focus") are set forth in the express warranty statements accompanying such products and services. Nothing herein should be construed as constituting an additional warranty. Micro Focus shall not be liable for technical or editorial errors or omissions contained herein. The information contained herein is subject to change without notice.

#### Restricted Rights Legend

Contains Confidential Information. Except as specifically indicated otherwise, a valid license is required for possession, use or copying. Consistent with FAR 12.211 and 12.212, Commercial Computer Software, Computer Software Documentation, and Technical Data for Commercial Items are licensed to the U.S. Government under vendor's standard commercial license.

#### Copyright Notice

© Copyright 1997-2018 Micro Focus or one of its affiliates.

#### Trademark Notices

Adobe™ is a trademark of Adobe Systems Incorporated.

Microsoft® and Windows® are U.S. registered trademarks of Microsoft Corporation.

UNIX® is a registered trademark of The Open Group.

Oracle and Java are registered trademarks of Oracle and/or its affiliates.

# **Contents**

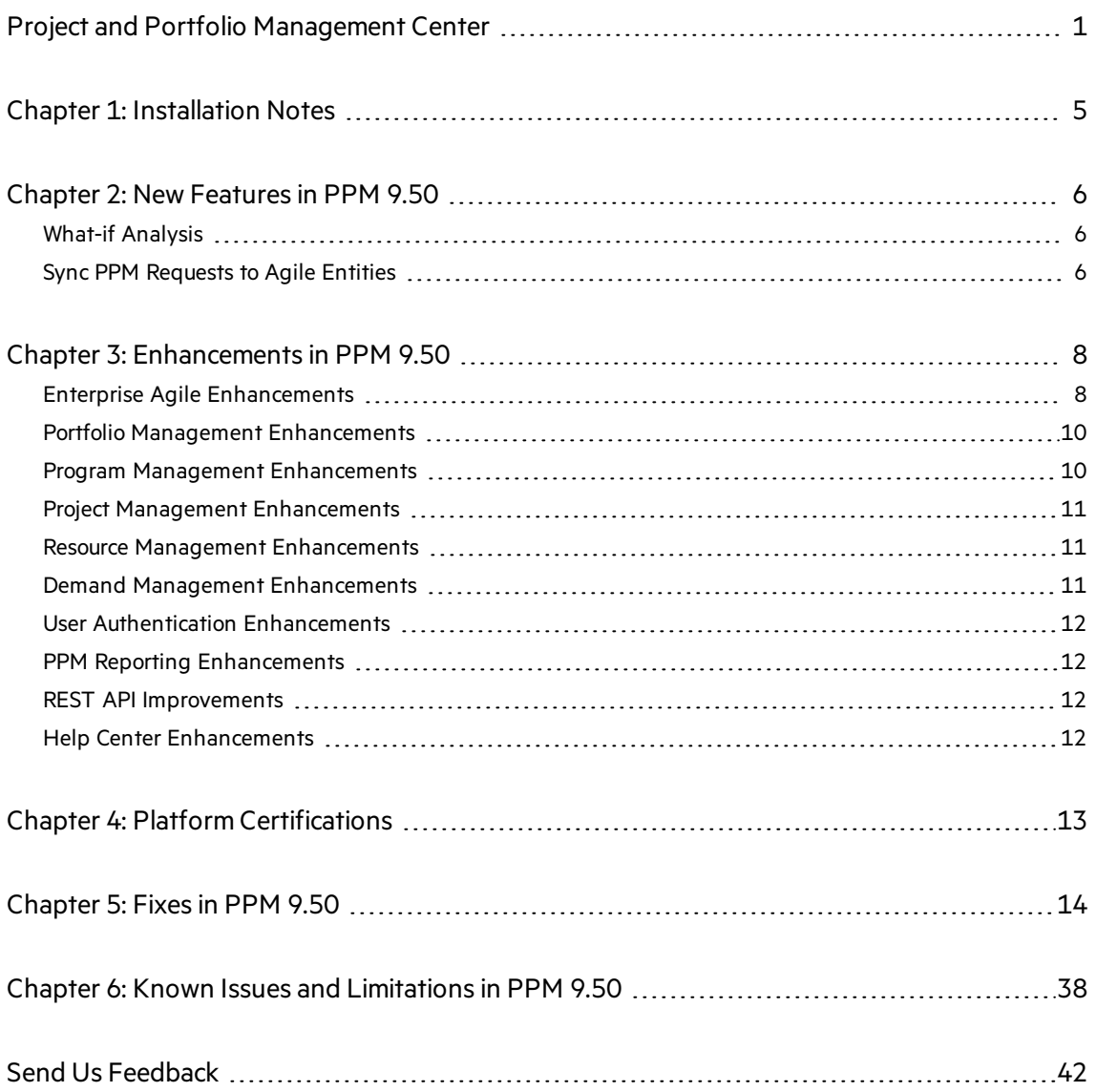

Release Notes Project and Portfolio Management Center

# <span id="page-4-0"></span>Chapter 1: Installation Notes

Before you install PPM version 9.50, make sure that your system meets the minimum requirements, as described in the *System Requirements and Compatibility Matrix*.

For information about fresh installation of PPM 9.50, see the *Installation and Administration Guide*.

For information about upgrade to PPM 9.50, see the *Upgrade Guide*.

### Documentation for PPM Version 9.50

All documentation for PPM version 9.50 can be found in the PPM Help Center: <https://admhelp.microfocus.com/ppm>.

The PDF versions of PPM documents are available from **Get Started** > **Content and PDFs** in the help center.

# <span id="page-5-0"></span>Chapter 2: New Features in PPM 9.50

<span id="page-5-1"></span>This section provides an overview of the features that were introduced in PPM 9.50

## What-if Analysis

What-if Analysis is a simulation tool to plug in different scenarios to explore and compare various investment plans and schedule alternatives based on changing conditions. PPM introduces this tool for portfolios and programs. It helps portfolio and program mangers better decide what to invest for the coming fiscal period so asto maximize the organization's business value.

You can do the following with this tool:

- Create scenarios
- $\bullet$  Prioritize investment initiatives within a scenario
- $\bullet$  Reschedule investment initiatives by cut, drag & drop
- View and resources or budget utilization
- Compare scenarios
- Preview the application of a scenario

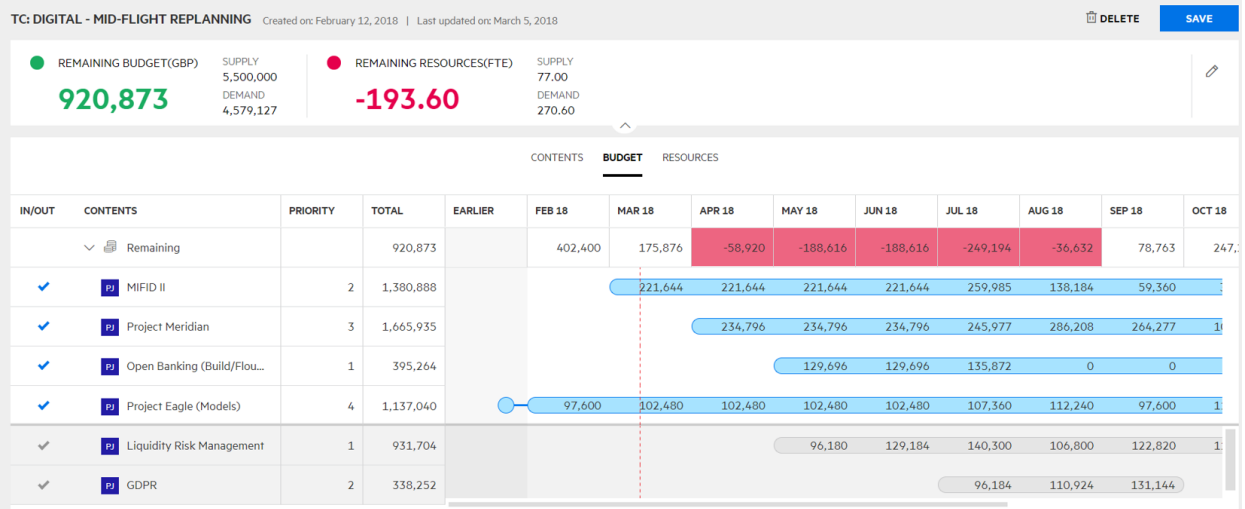

<span id="page-5-2"></span>For details, search "**What-if Analysis**" in the Help Center.

### Sync PPM Requests to Agile Entities

When a PPM request type is mapped with an entity type such as feature and user story and an agile project in an agile tool:

- Creating and moving a request of the request type to a certain workflow step in PPM would automatically create a mapped entity in the mapped project in the agile tool.
- Changes in the request or the agile entity are synced between PPM and the agile tool.

Currently the out-of-the-box ALM Octane and JIRA connectors support such an integration.

Release Notes Chapter 2: New Features in PPM 9.50

For details, search "**Managing ALM Octane Entities from within PPM**" in the Help Center.

# <span id="page-7-0"></span>Chapter 3: Enhancements in PPM 9.50

<span id="page-7-1"></span>This section provides an overview of the features that were enhanced in PPM 9.50.

### Enterprise Agile Enhancements

### Transfer time sheet external data to PPM work items

Transfer time of one external data line to one PPM work item. The external data line isremoved from the time sheet, the PPM work item is added to the time sheet, and effort of the external data line is added to the work item.

- If the parameter AUTO\_RELATE\_TS\_EXTERNAL\_DATA is set to true, when you import effort from agile systems to your time sheet, PPM automatically selects a project or task for the effort, adds the project or task in your time sheet, and transfers the agile effort to the project or task.
- You can manually transfer external data if automatic transferring is not enabled.

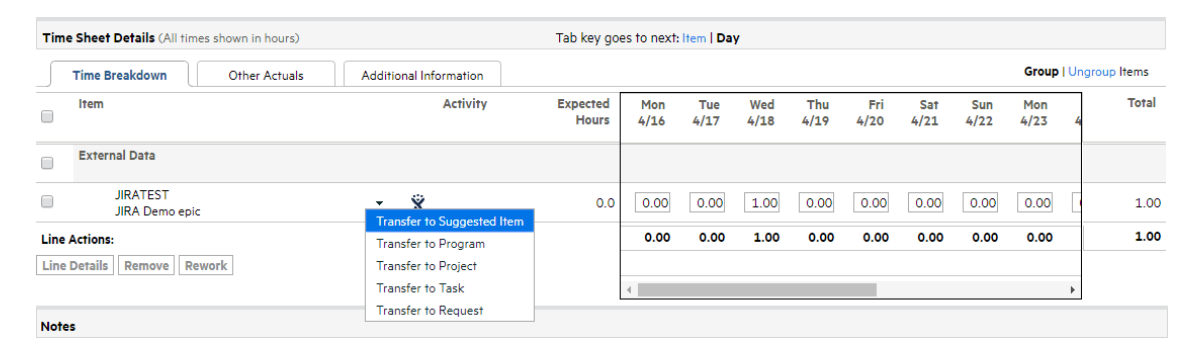

For details, search "**Transferring External Data to PPM Work Items**" in the Help Center.

### Merge time sheet external data into non-external data

Merge time of multiple external data lines into one non-external data line in a time sheet. The external data lines are removed from the time sheet, and their effort is added to the non-external data line.

For details, search "**Merging External Data into Non-external Data Line**" in the Help Center.

#### Improve ALM Octane and JIRA connectors

To ensure data accuracy and flexibility, more options are added in ALM Octane and JIRA connectors for work plan integration and time sheet integration.

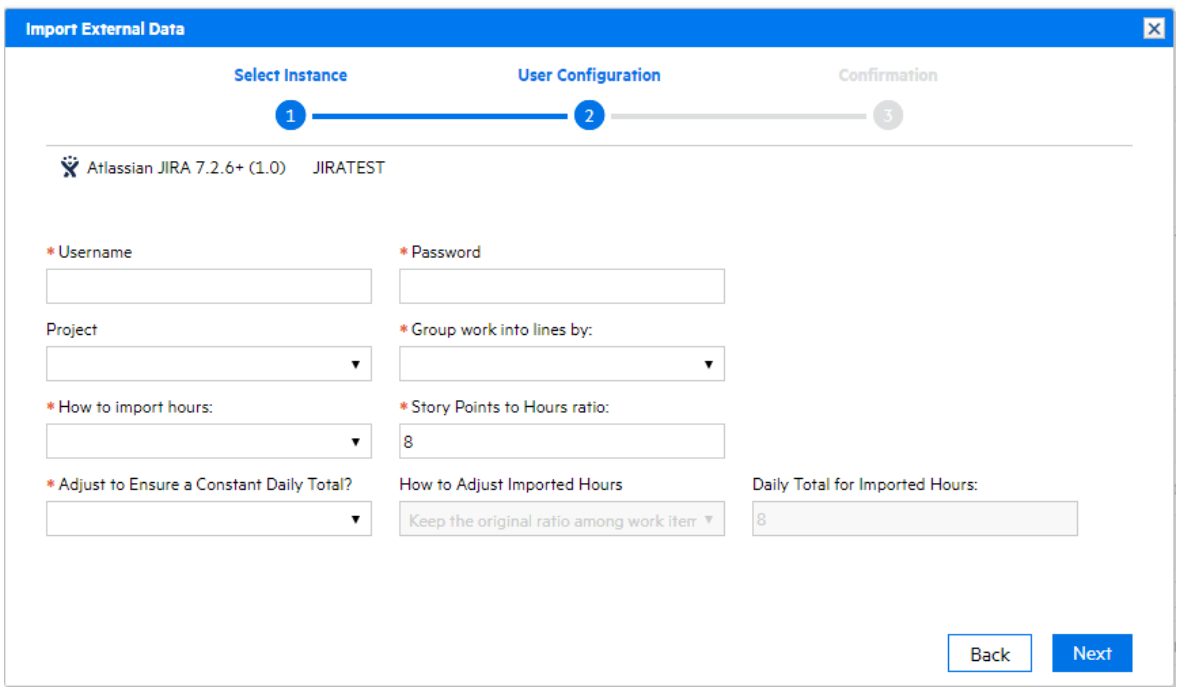

For details, search "**Integrating PPM Tasks with JIRA Projects**" and "**Importing Effort from JIRA to PPM Time Sheets**" in the Help Center.

### Control whether to roll up actual effort and actual cost from external tasks

When a project task is linked with another project which then becomes the external task of the linked task, actual effort and actual cost of the external task used to be rolled up to the linked task. Now project manages can choose not to roll up actual effort and actual cost from external tasks to linked tasks.

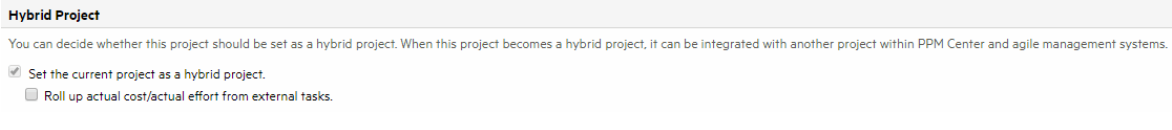

For details, search "**Hybrid Project Policy**" in the Help Center.

#### Track hybrid project time at task, summary task, or project level

When a project is set as a hybrid project, time can now be tracked at any level (task level, summary task level, or project level) instead of the task level only.

#### Support logging time against linked tasks

When a hybrid project uses Time Management to track time at the summary task level, linked tasks in the project can be added to time sheets: PPM supportslogging time against linked tasks.

## <span id="page-9-0"></span>Portfolio Management Enhancements

### Manage strategic themes

PPM 9.50 introduces strategic themes in the value-driven portfolio management. Strategic themes connect a portfolio vision to the enterprise business strategy and then to the portfolio contents.

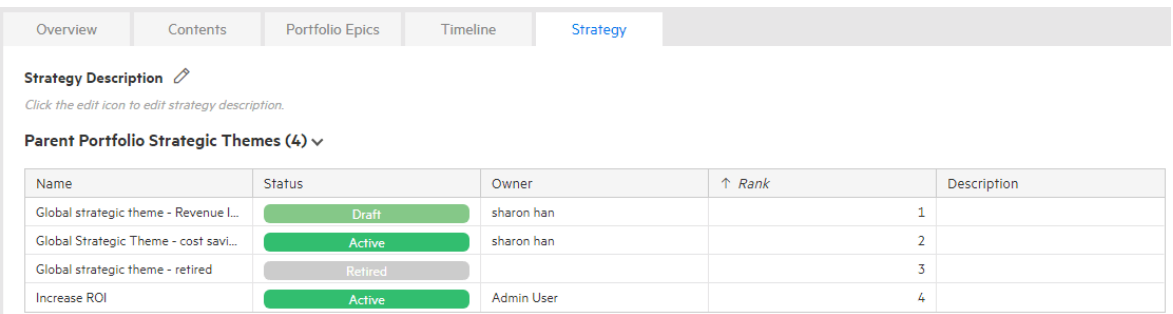

For details, search "**Defining Strateic Themes**" in the Help Center.

### Relate a business goal with either a shared KPI or a private KPI

KPIs used to be shared by all portfolio business goals. Now when adding a business goal for a portfolio, the portfolio manager can create a private KPI that isfor the business goal use only. Portfolio manager can relate the business goal with a shared KPI or the private KPI.

For details, search "**Adding Business Goals**" in the Help Center.

### Add portfolio milestones

Portfolio managers can add milestonesfor their portfoliosin the portfolio **Timeline** tab.

<span id="page-9-1"></span>For details, search "**Add portfolio milestones**" in the Help Center.

### Program Management Enhancements

#### Show program cost per fiscal year

The filter **View financial information in** is now available in the program **Cost** tab. It allows program managers to filter program cost and program contents cost data by fiscal year.

#### Improve program security check

• Program security check now takes program participants into consideration.

• Program security settings used to be done in the program Configure Access page. The page is now removed, and program security settings are added as a policy in the Program Settings page.

<span id="page-10-0"></span>For details, search "**Program Security Policy**" in the Help Center.

### Project Management Enhancements

#### Delete work plan with actuals

If the system administrator sets the parameter ALLOW\_DELETE\_WORK\_PLAN\_WITH\_ACTUALS to true, project managers can delete their project work plans with actuals directly without first manually removing the actuals.

For details, search "**Deleting a Work Plan**" in the Help Center.

#### Calculate task cost by task role

PPM used to use resource role for the cost factor "Role" when calculating the cost of a task. Now if the system admin sets the parameter USE\_ROLE\_OF\_TASK\_FOR\_WP\_COSTS to true, PPM uses task role for the cost factor "Role" unless task role is not defined.

<span id="page-10-1"></span>For details, search "Cost Factor Applications" in the Help Center.

### Resource Management Enhancements

#### Increase time periods limit from 20 to 40

The Analyze Assignment Load portlet and Analyze Resource Pools portlet used to be able to filter data of the past and future 20 time periods. Now the time periods limit is increased to 40.

### Sort task resources alphabetically by name

Resources assigned to a task are now alphabetically sorted by the resource name in the Resources tab of the task details page. It is easier for project managersto find a specific resource on the task.

### <span id="page-10-2"></span>Demand Management Enhancements

### Export request to PDF

To export a request to PDF, in the request details page, click **More** > **PDF**.

To turn off thisfeature, set the parameter ENABLE\_REQUEST\_EXPORT\_TO\_PDF to false.

### Enlarge text fields in Quick Edit mode

Text fields that use the validation "Text Area - 1800" are enlarged in the Quick Edit mode to make request updates in the mode more user-friendly.

### <span id="page-11-0"></span>User Authentication Enhancements

### Generic SSO supports getting username from request attribute and REMOTE\_USER

PPM server used to receive username information only from HTTP header in generic SSO environment. Now it also supports getting username information from HTTP request attribute and REMOTE\_USER CGI environment variable, depending on how you set the parameter LOCATION in the sso.conf file.

<span id="page-11-1"></span>For details, search "**Implementing Generic Single Sign-On with PPM**" in the Help Center.

### PPM Reporting Enhancements

### Improve Large Data Mode of Excel reports

Large Data Mode now works on any spreadsheet instead of only the first spreadsheet.

<span id="page-11-2"></span>For details, search "**How to Use Large Data Mode**" in the Help Center.

## REST API Improvements

Interactive REST API Help becomes more powerful because more operations, such as getting activities and getting project types, are exposed.

<span id="page-11-3"></span>For details, search "**Interactive REST API Help**" in the Help Center.

## Help Center Enhancements

- The Help menu opens PPM online help if you have external internet access, and opens offline help if you do not.
- Context-sensitive help is implemented to more PPM web pages. Clicking Help menu opens the help topic related to the current web page instead of the Help Center home page.
- The Help Center now includes advanced site search functionality:
	- Intuitive friendly Google-like search
	- Search across all ADM help centers
	- Filter search results by selected products
	- Get results from separate deliverables in one place, such as PDFs and APIs.
- Project Management User Guide and Program Management User Guide are restructured.

# <span id="page-12-0"></span>Chapter 4: Platform Certifications

PPM 9.50 adds support for the following.

### PPM Server Operating System

- Red Hat Enterprise Linux 7.5 (both 32- and 64- bit)
- Oracle Enterprise Linux (OEL) 7.5 (RHEL Clone)
- $\bullet$  CentOS 7.5 Server (64-bit)
- SUSE Linux Enterprise Server 12.3 (both 32- and 64-bit)
- IBM AIX version 7.2
- Hyper-V in Microsoft Windows 2012 R2
- Hyper-V in Microsoft Windows 2016

#### Browser

- $\bullet$  Mozilla Firefox 52.7.3 ESR
- Google Chrome 66

# <span id="page-13-0"></span>Chapter 5: Fixes in PPM 9.50

PPM 9.50 includes the following defect fixes.

## Admin Tools

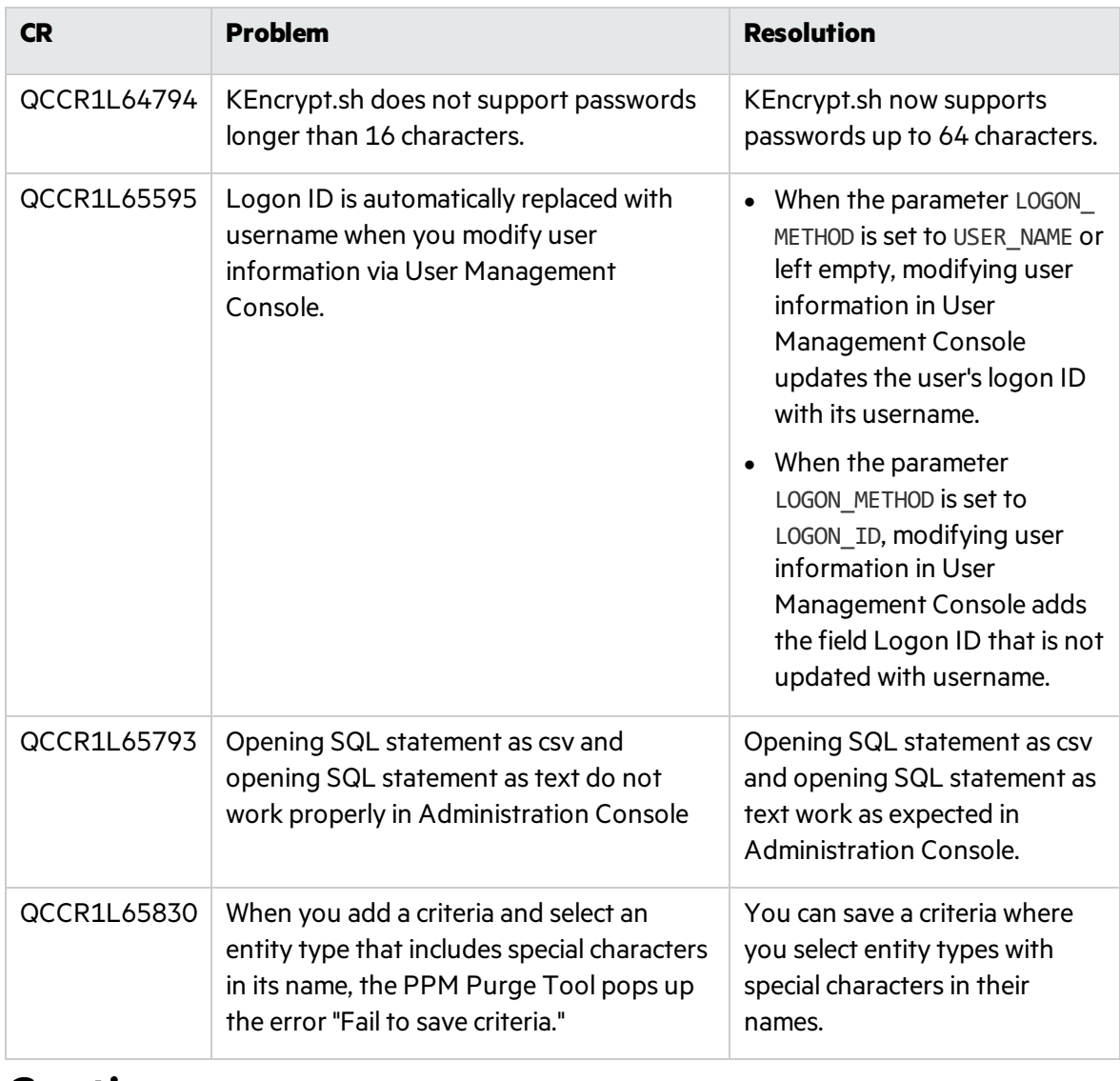

### **Costing**

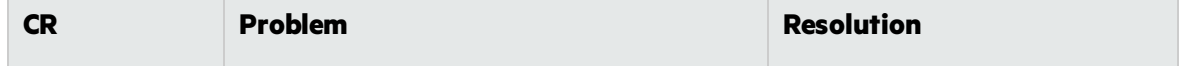

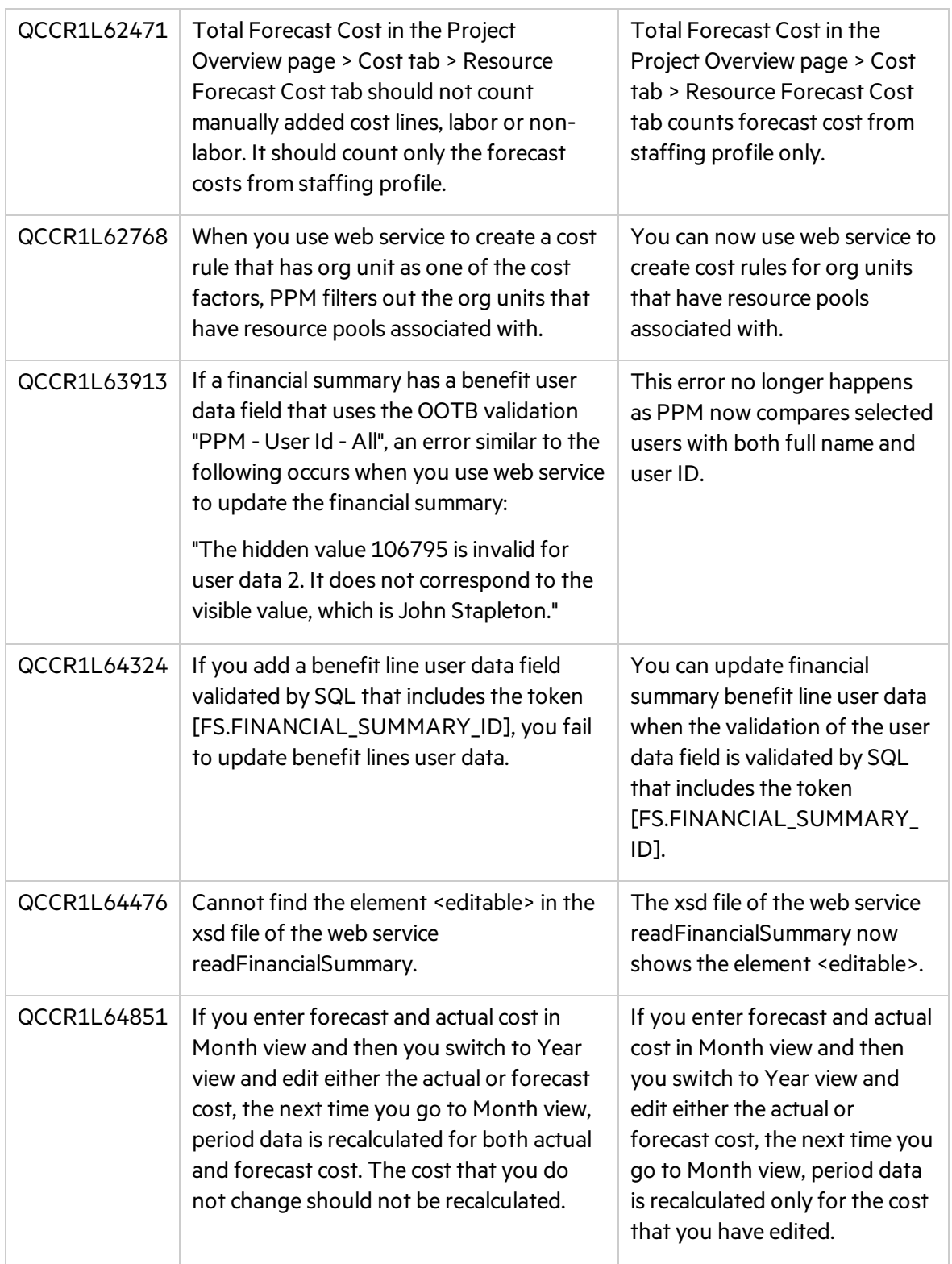

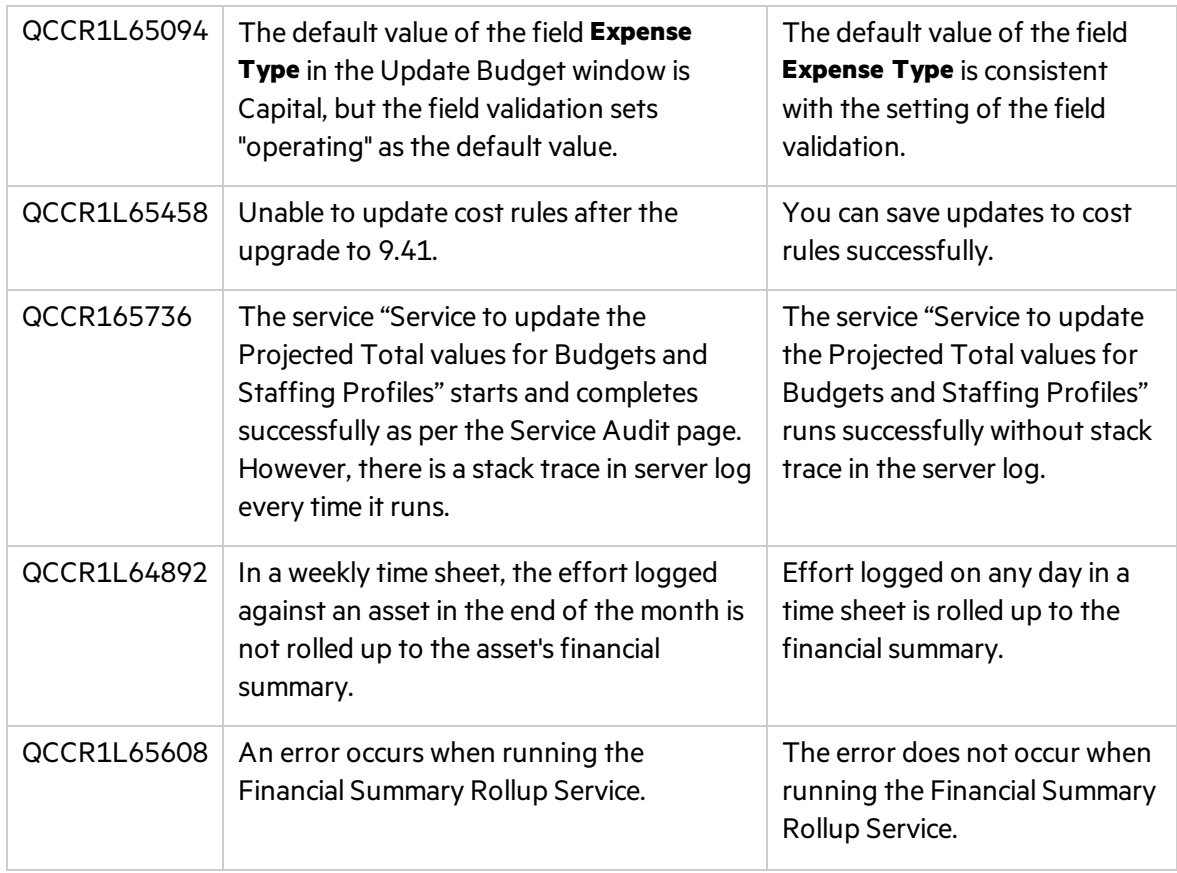

### Dashboard

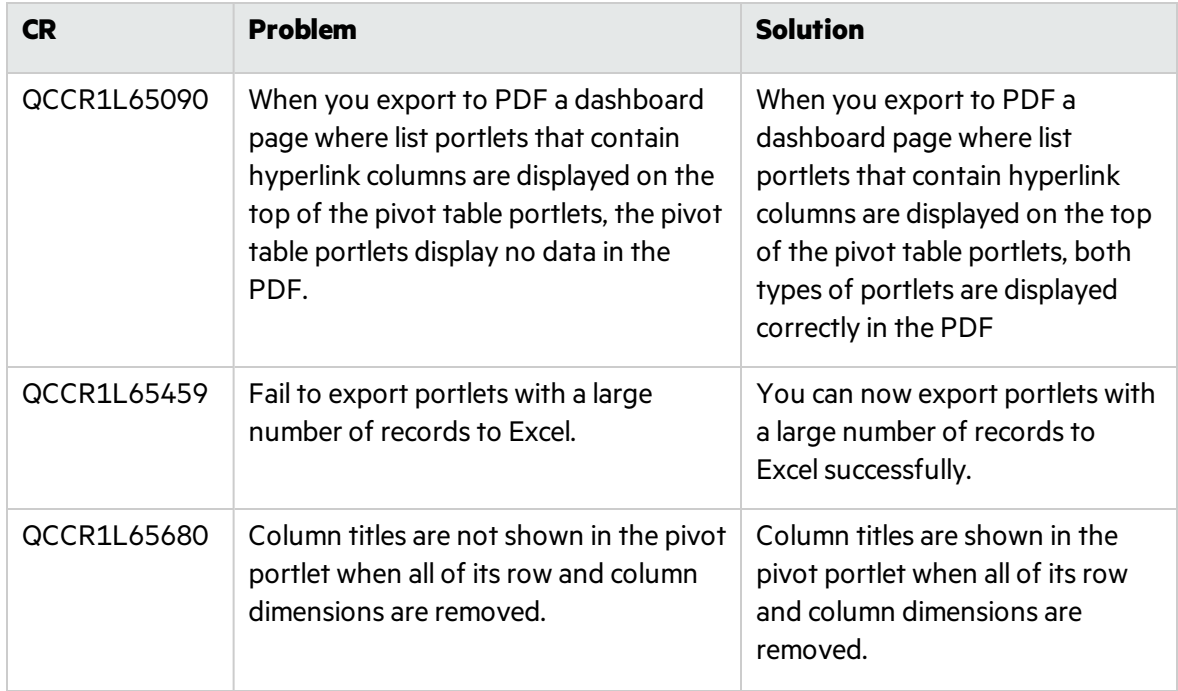

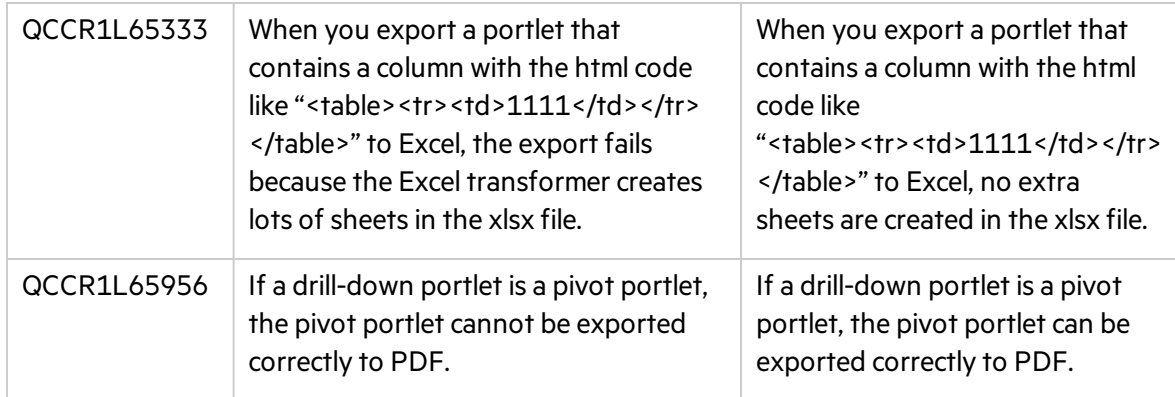

## Demand Management

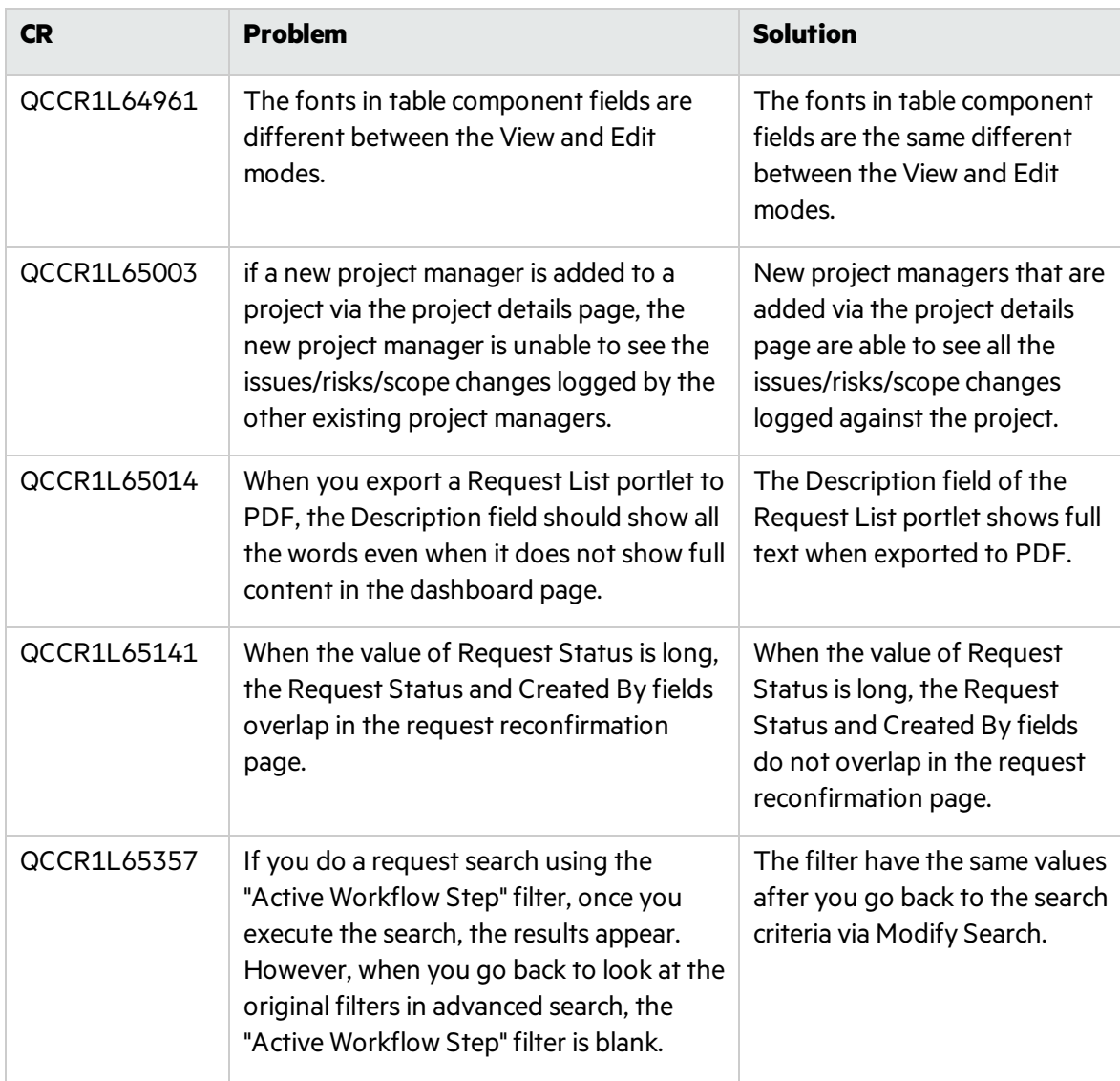

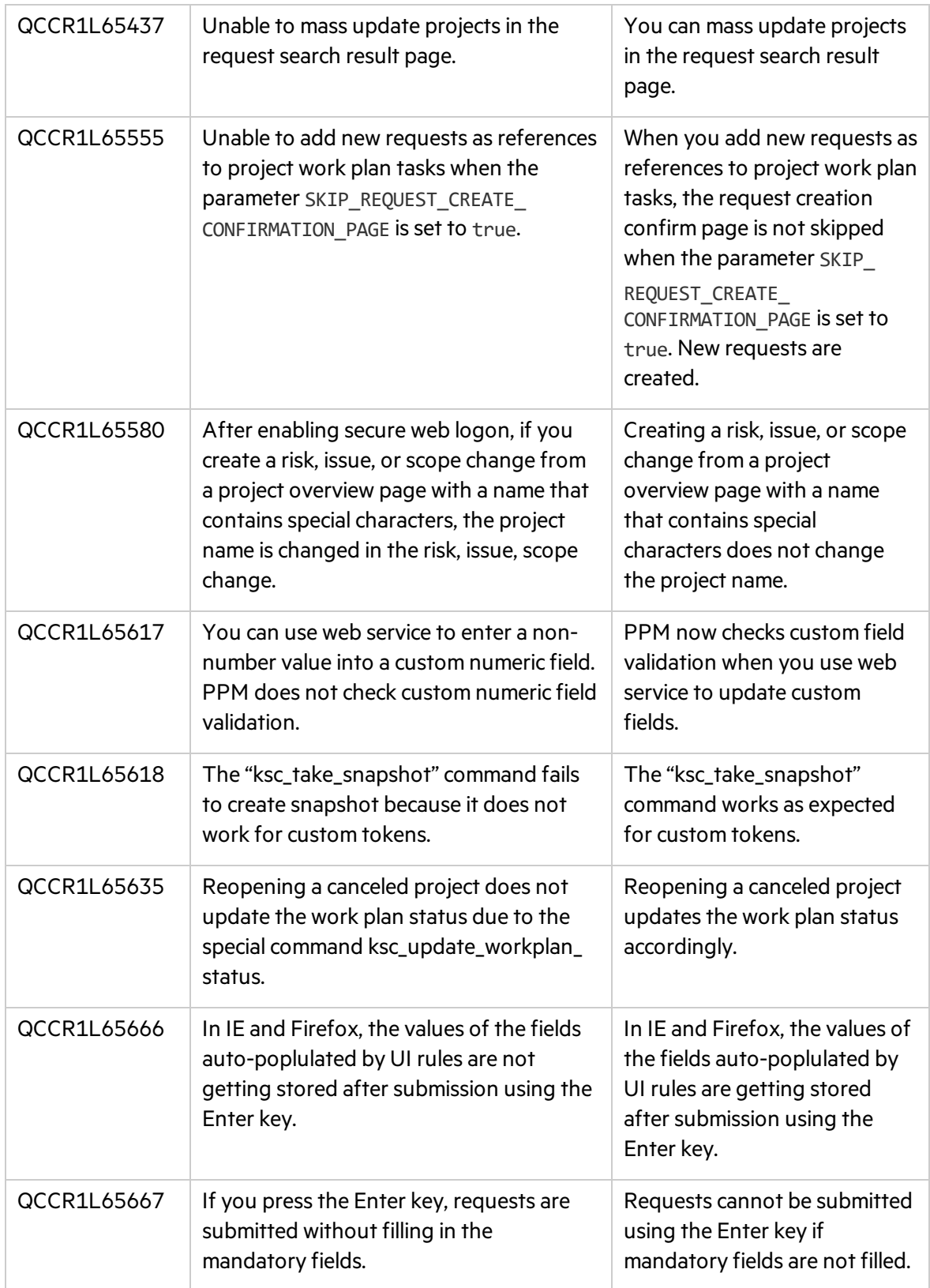

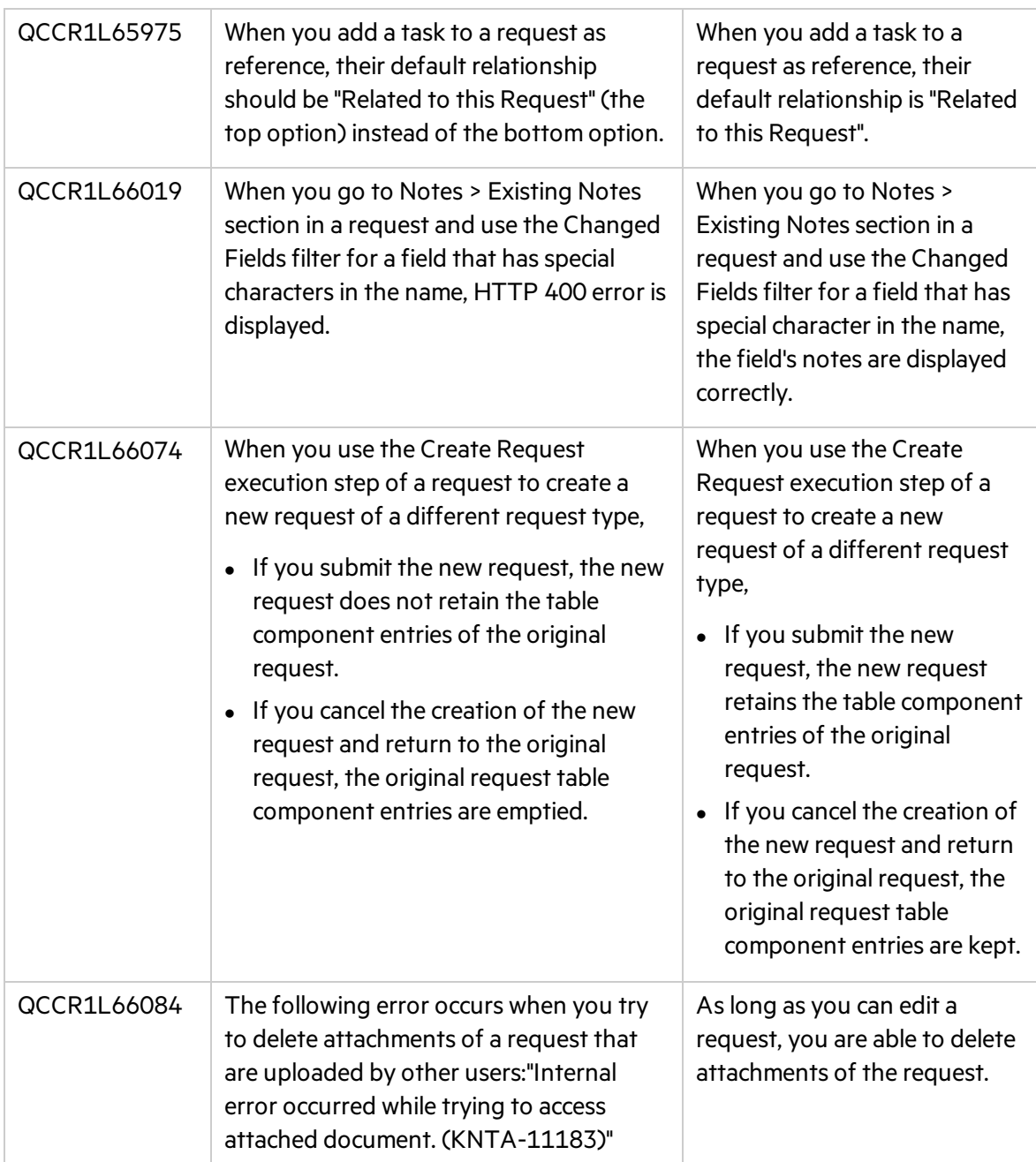

# Deployment Management

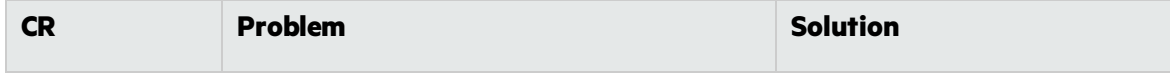

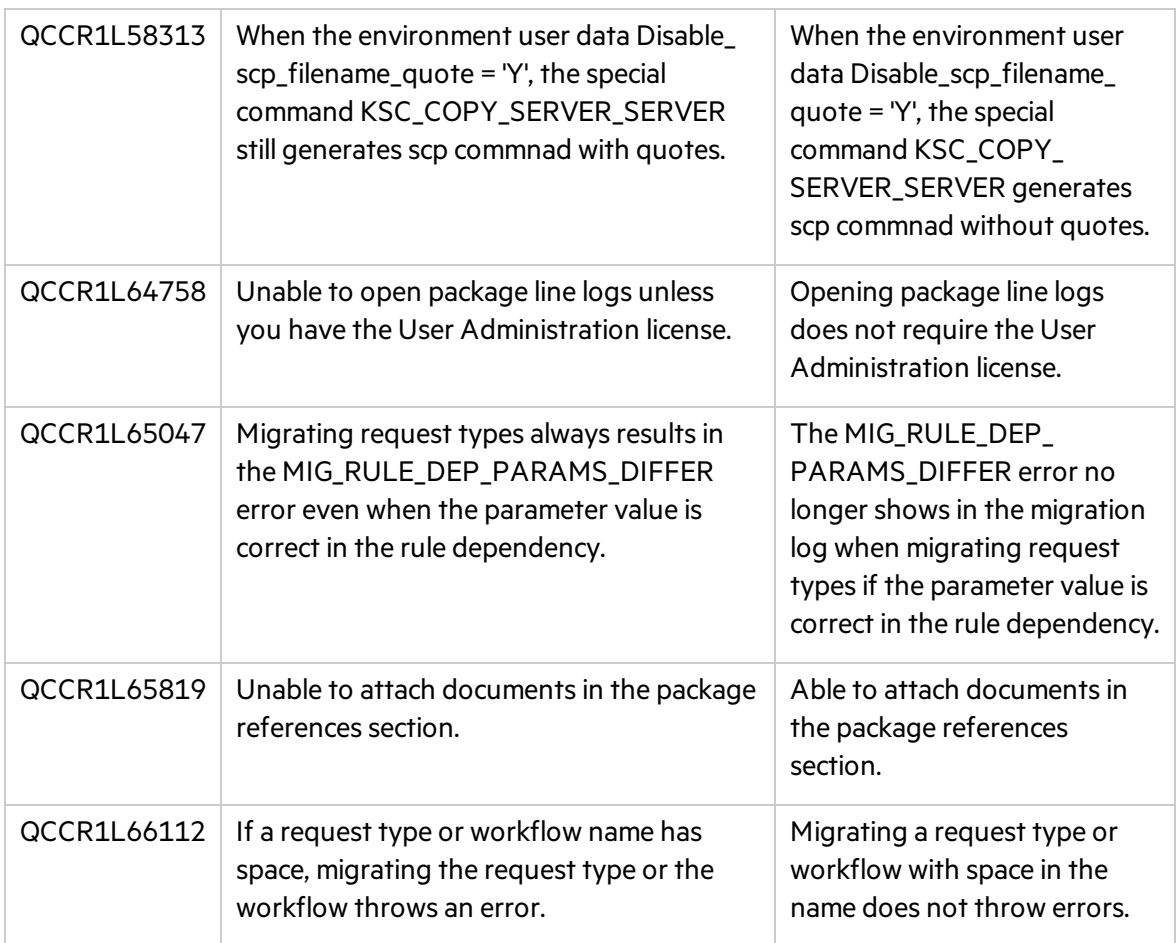

## **Documentation**

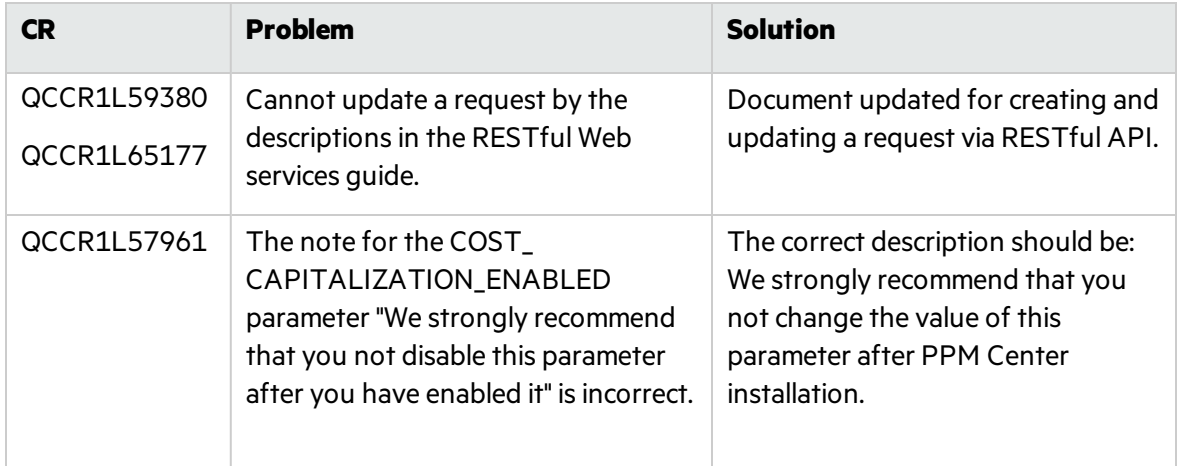

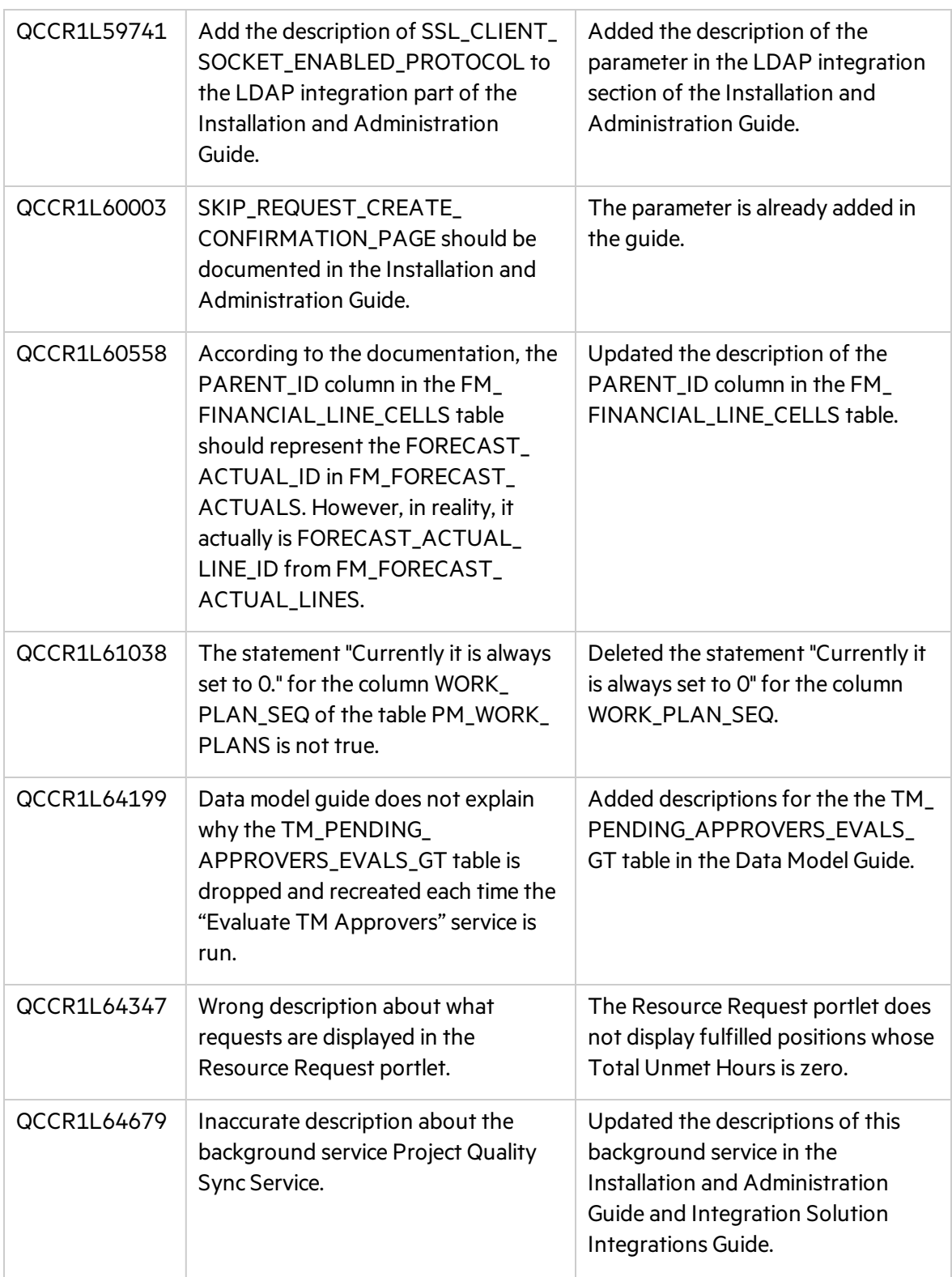

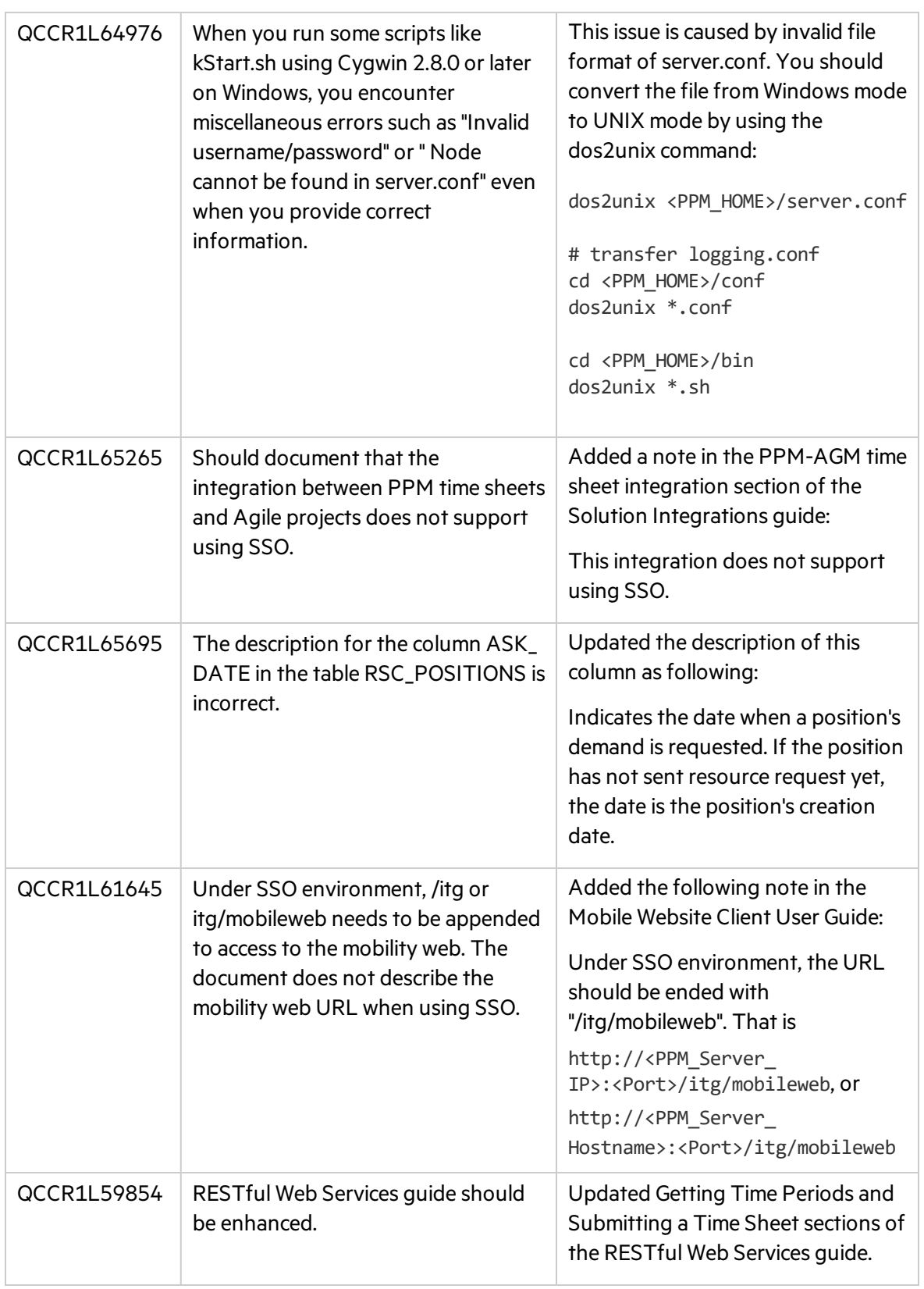

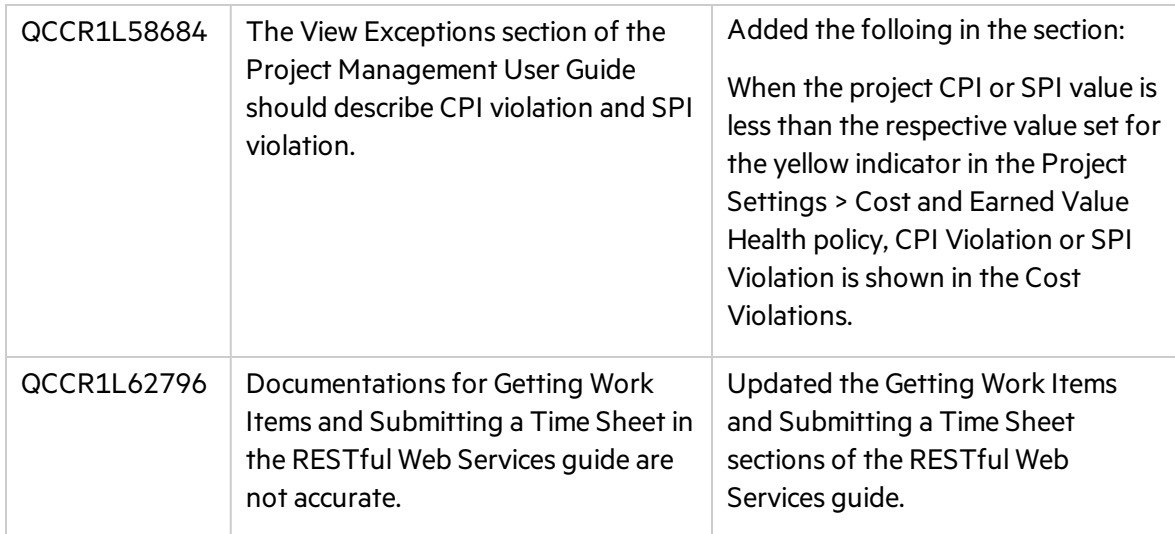

## Installer

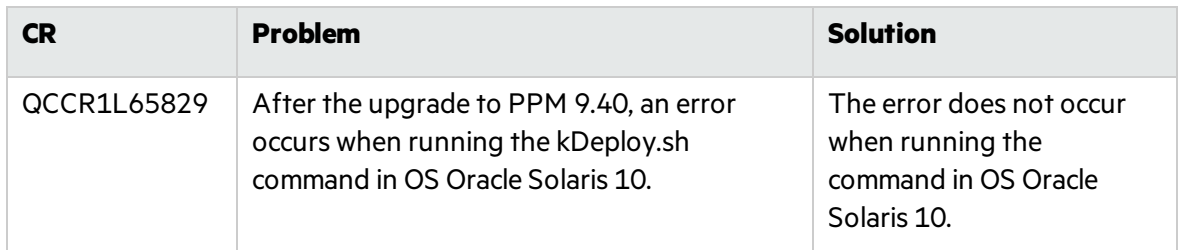

## Integrations

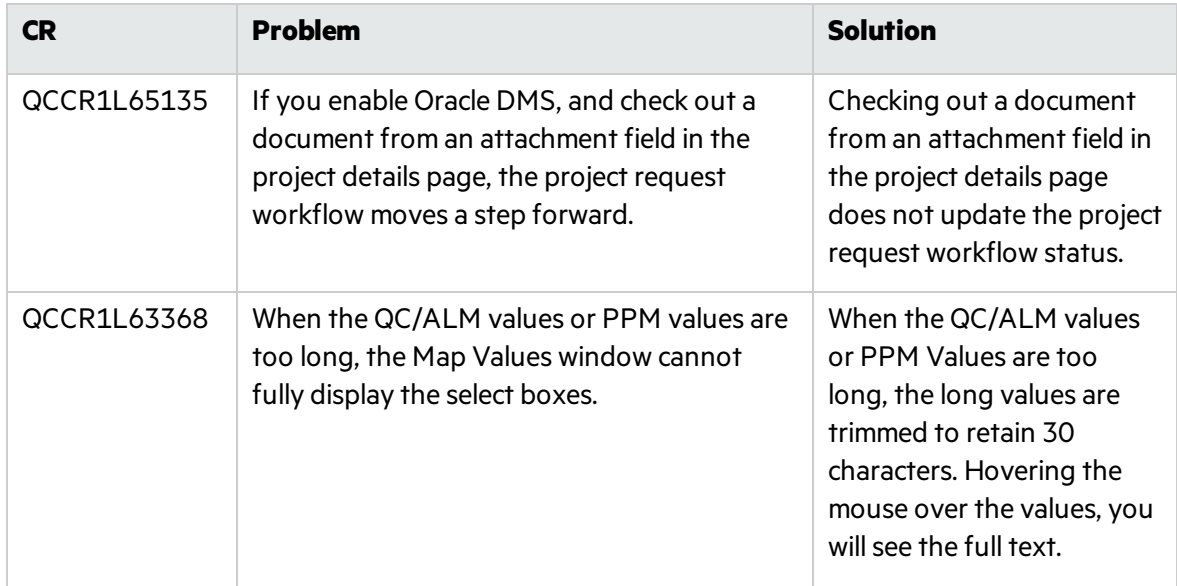

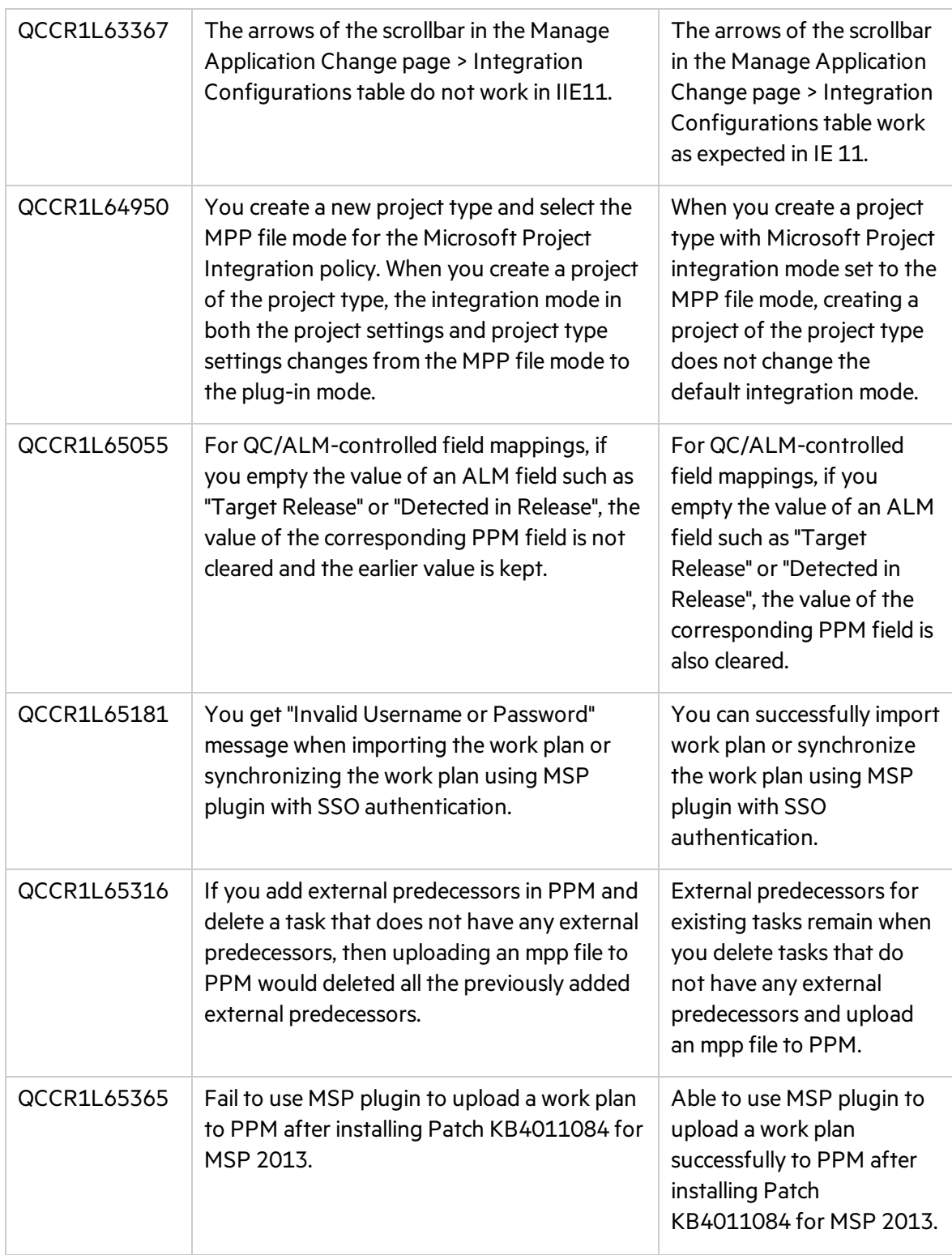

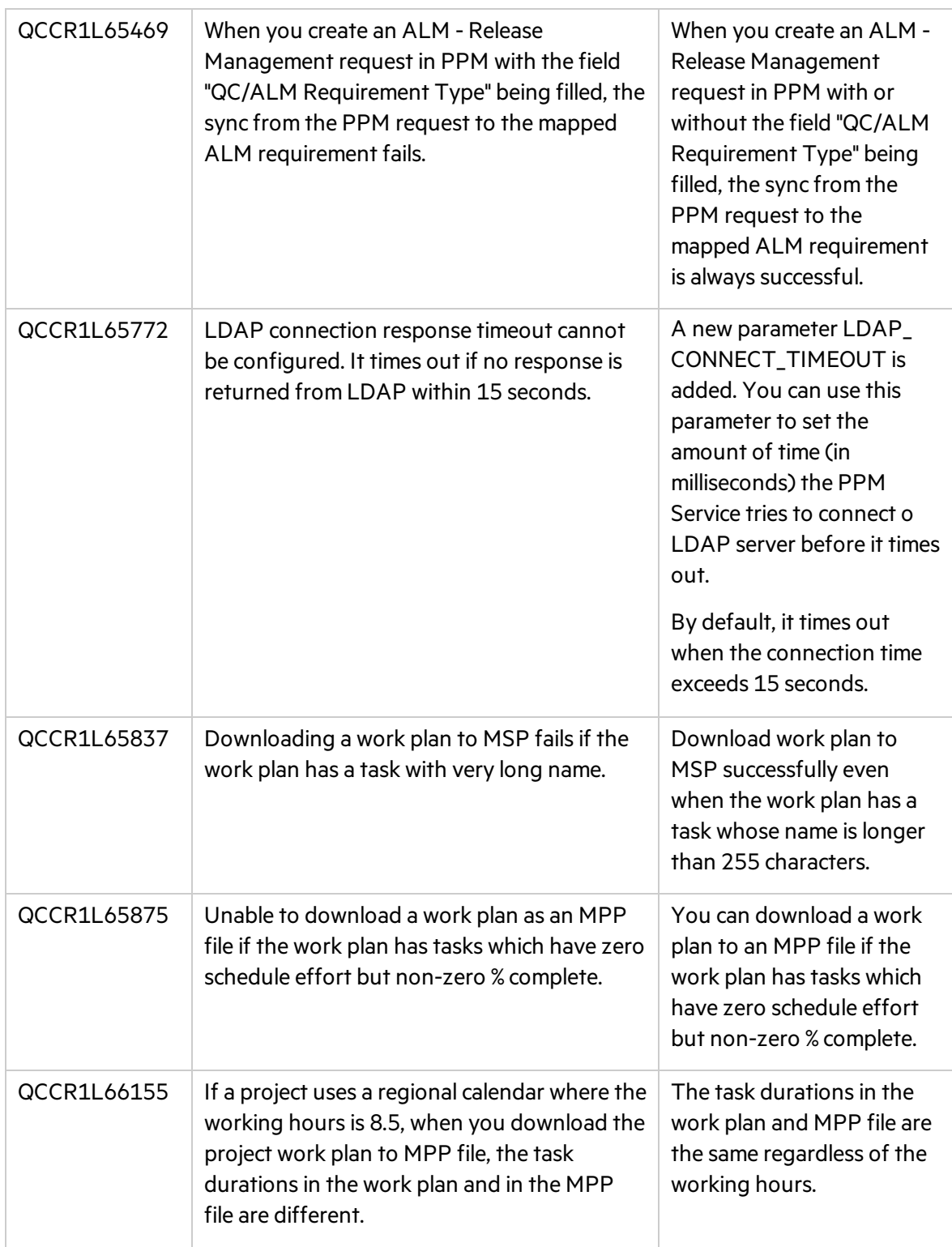

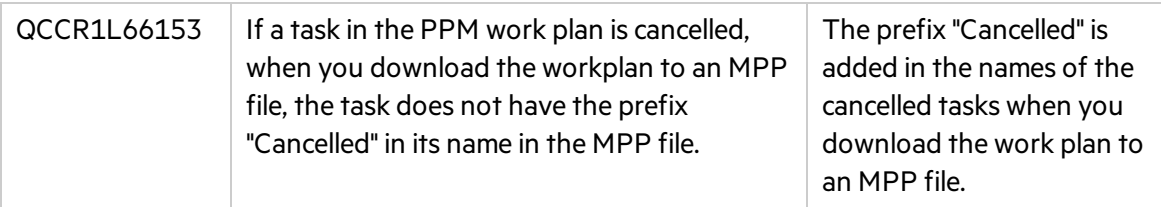

# Mobility

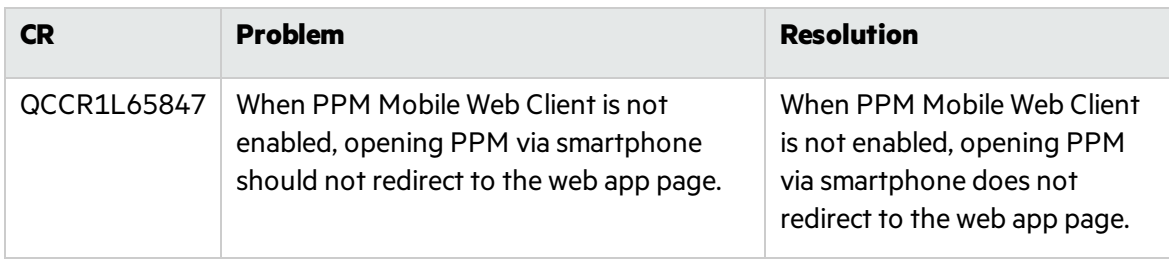

## Platform

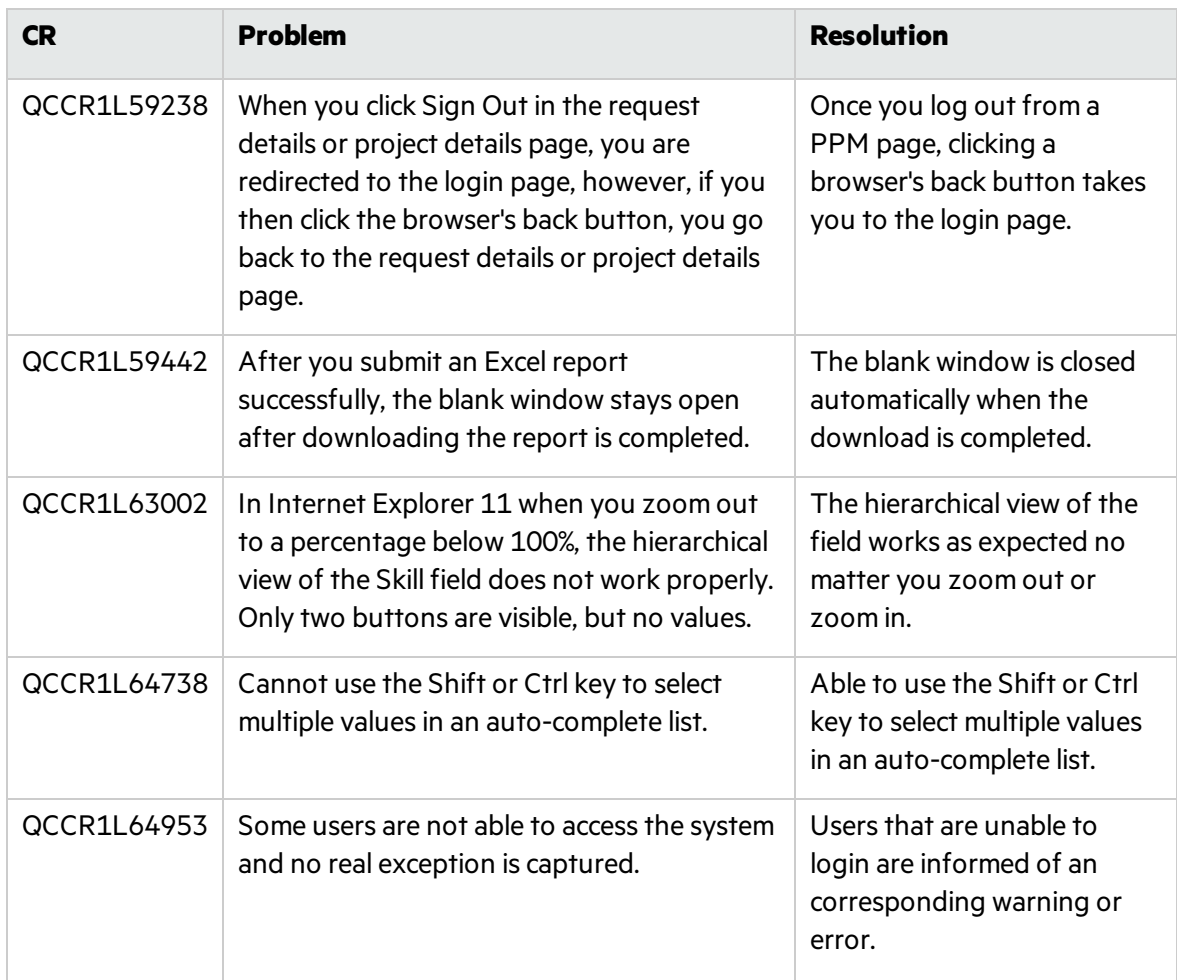

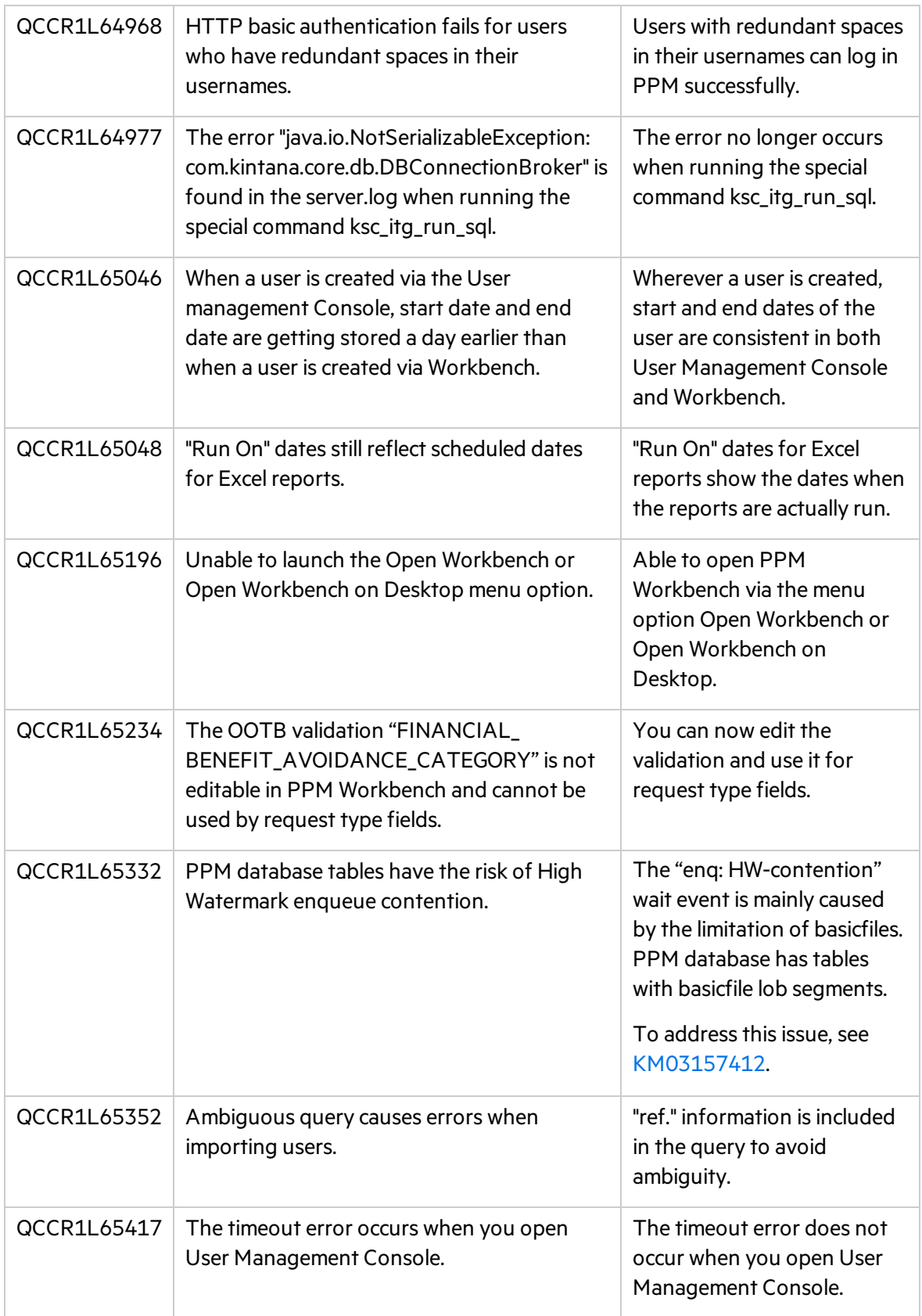

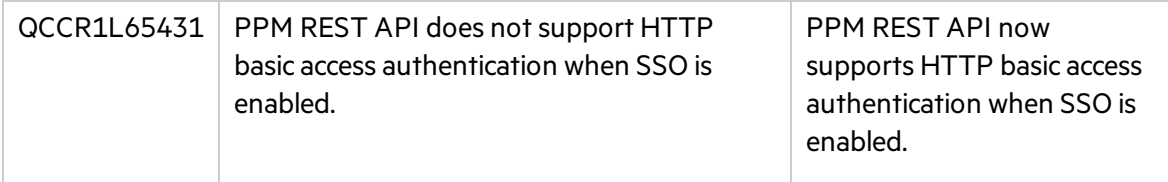

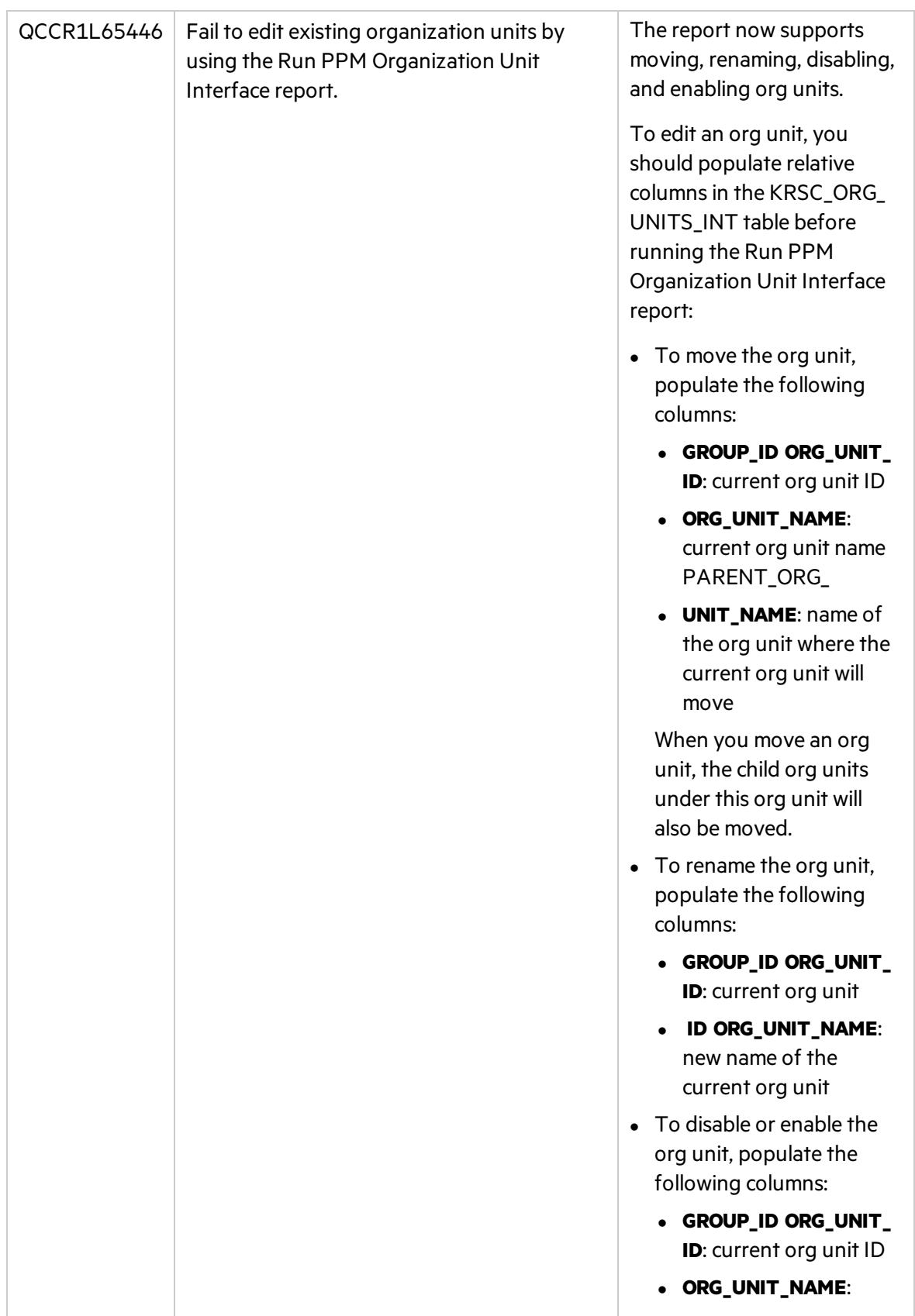

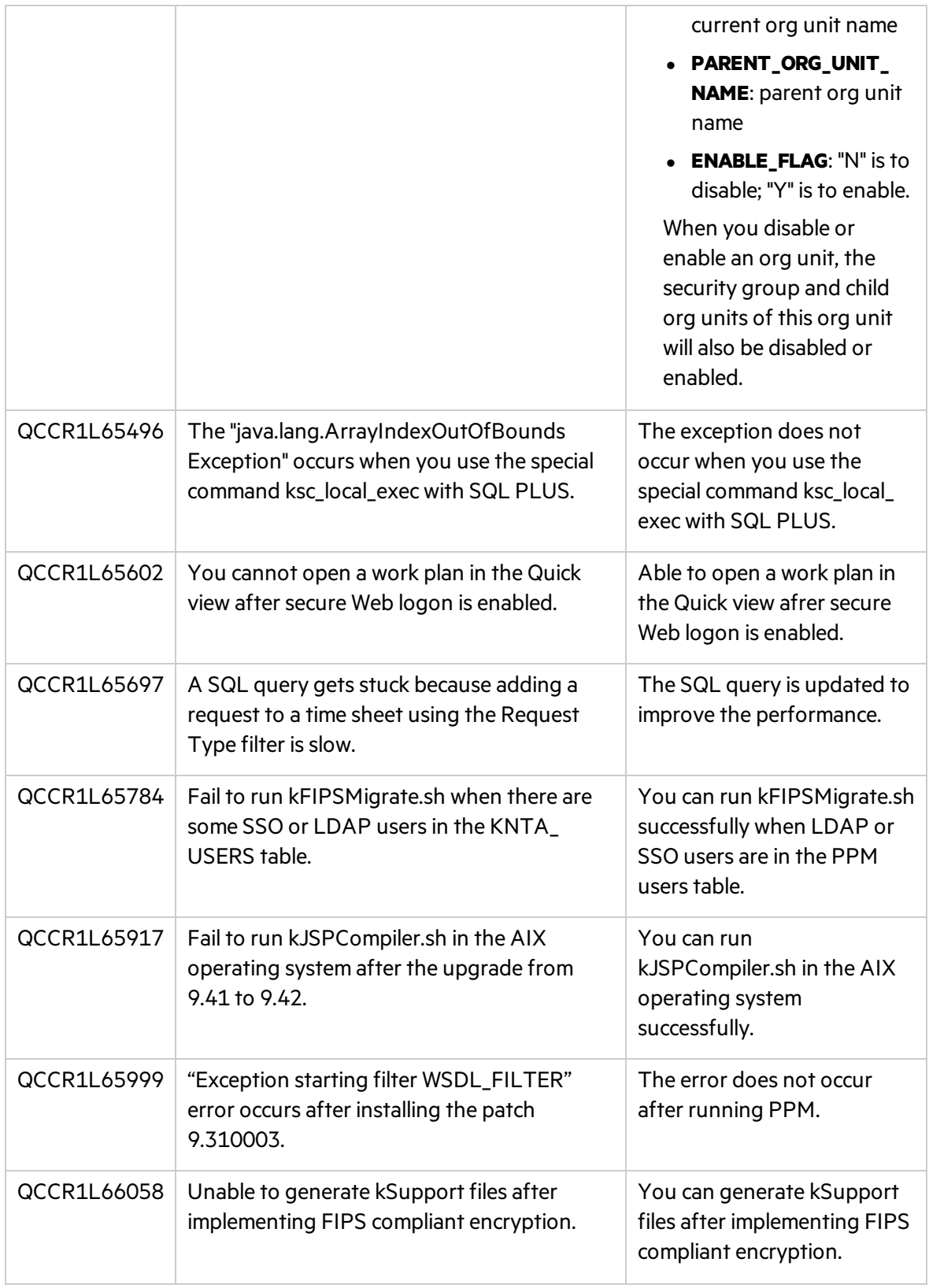

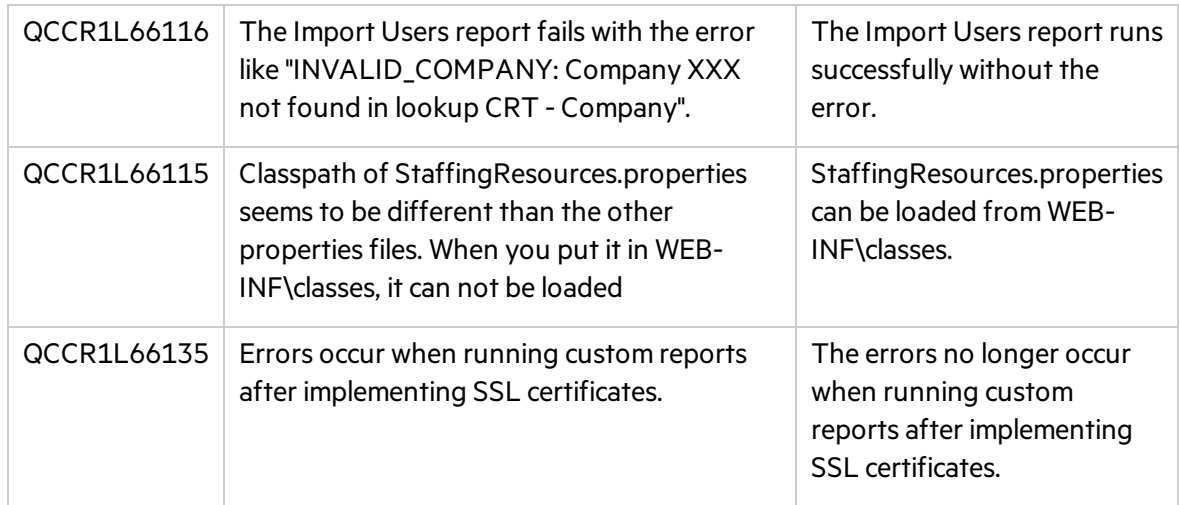

# Program Management

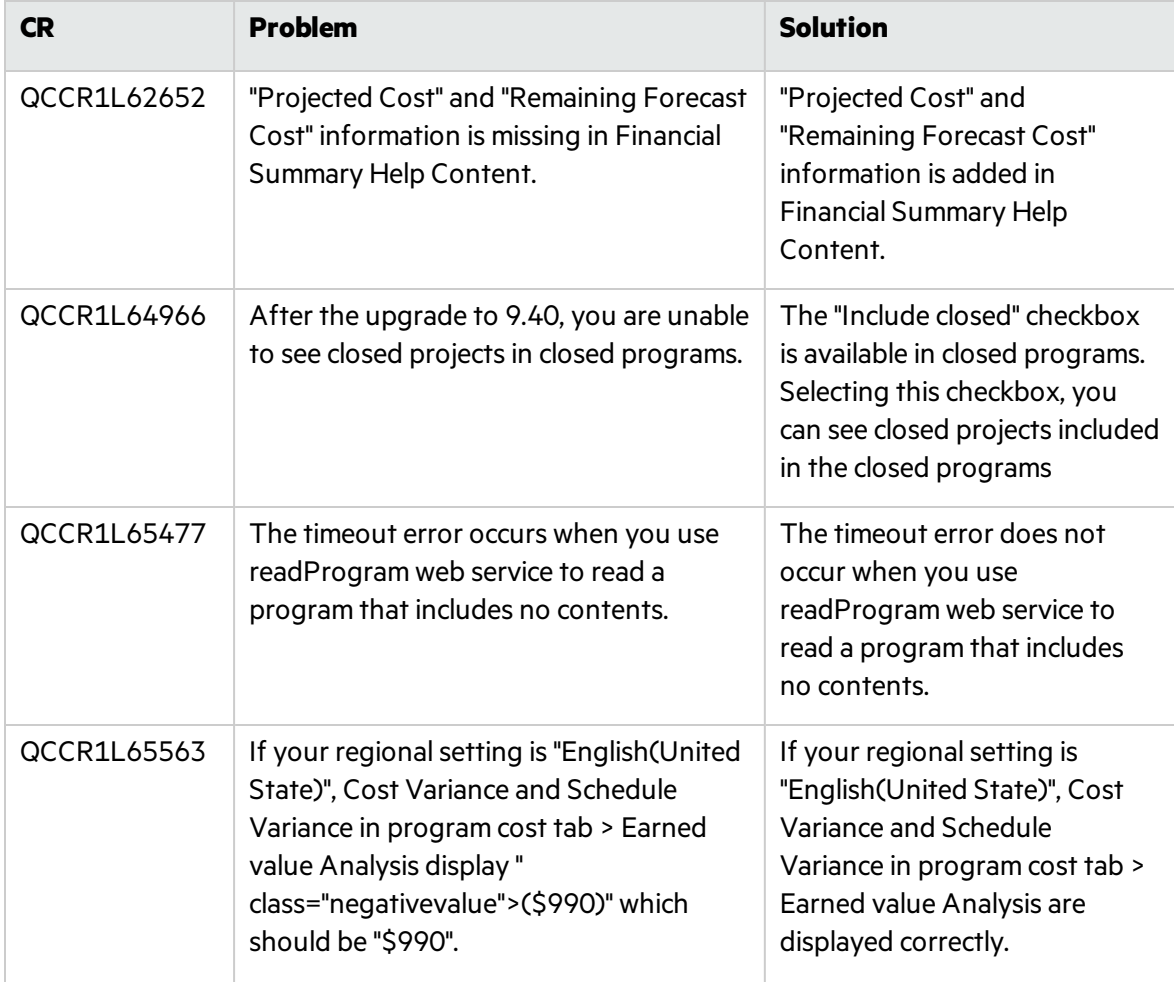

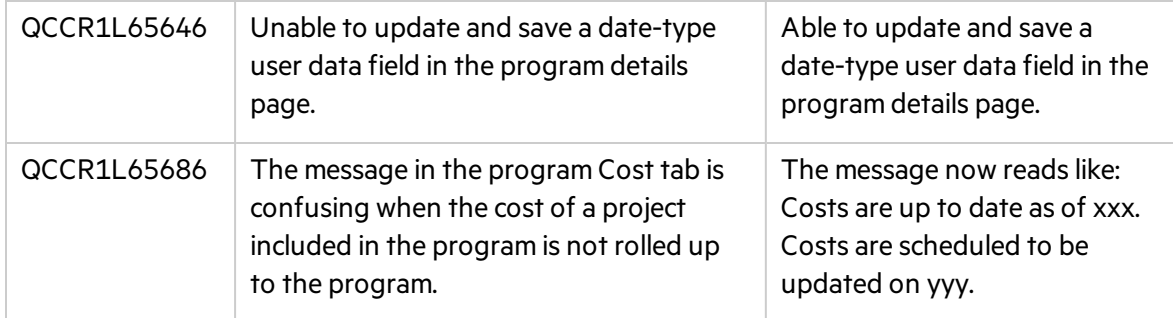

## Project Management

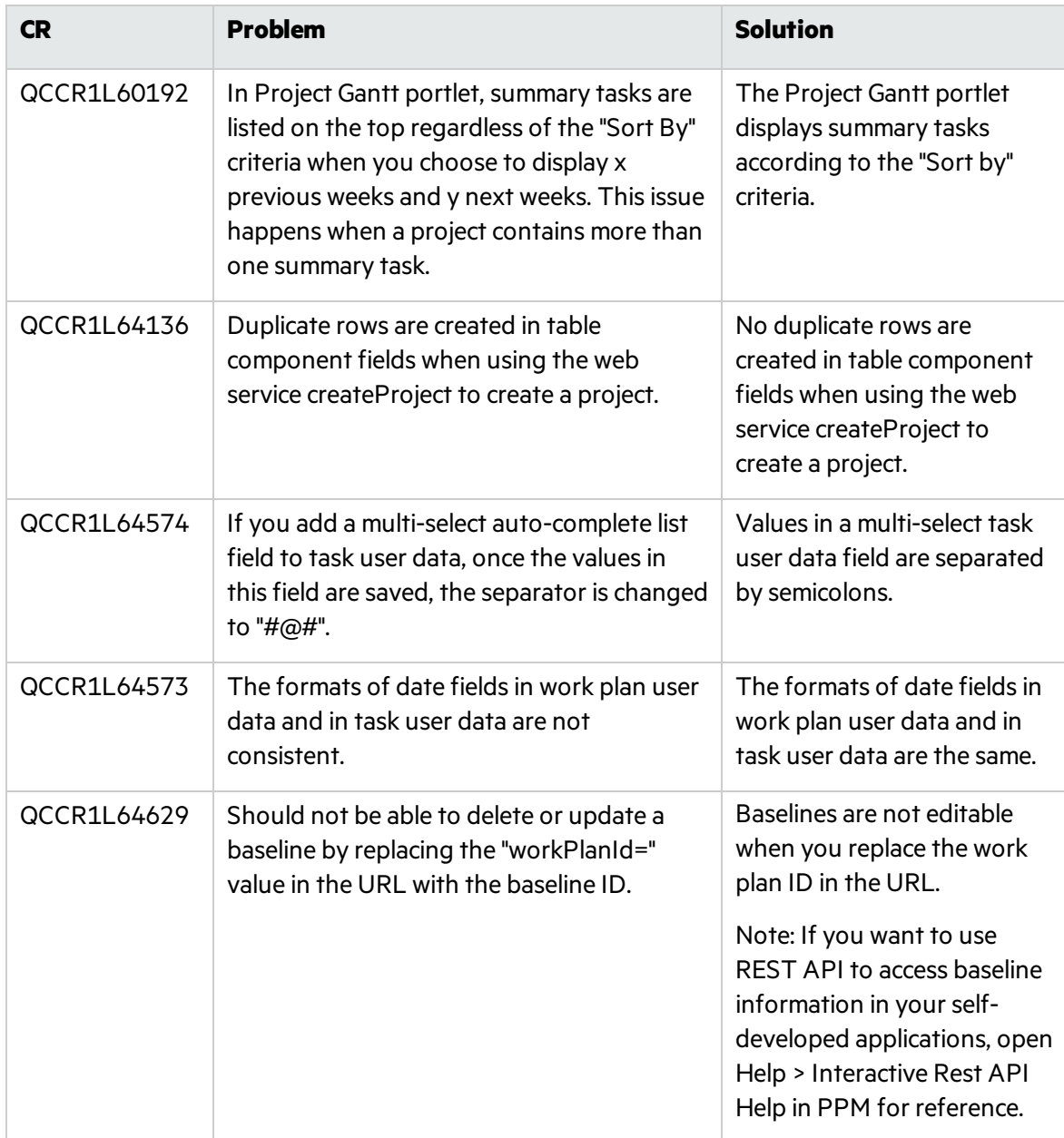

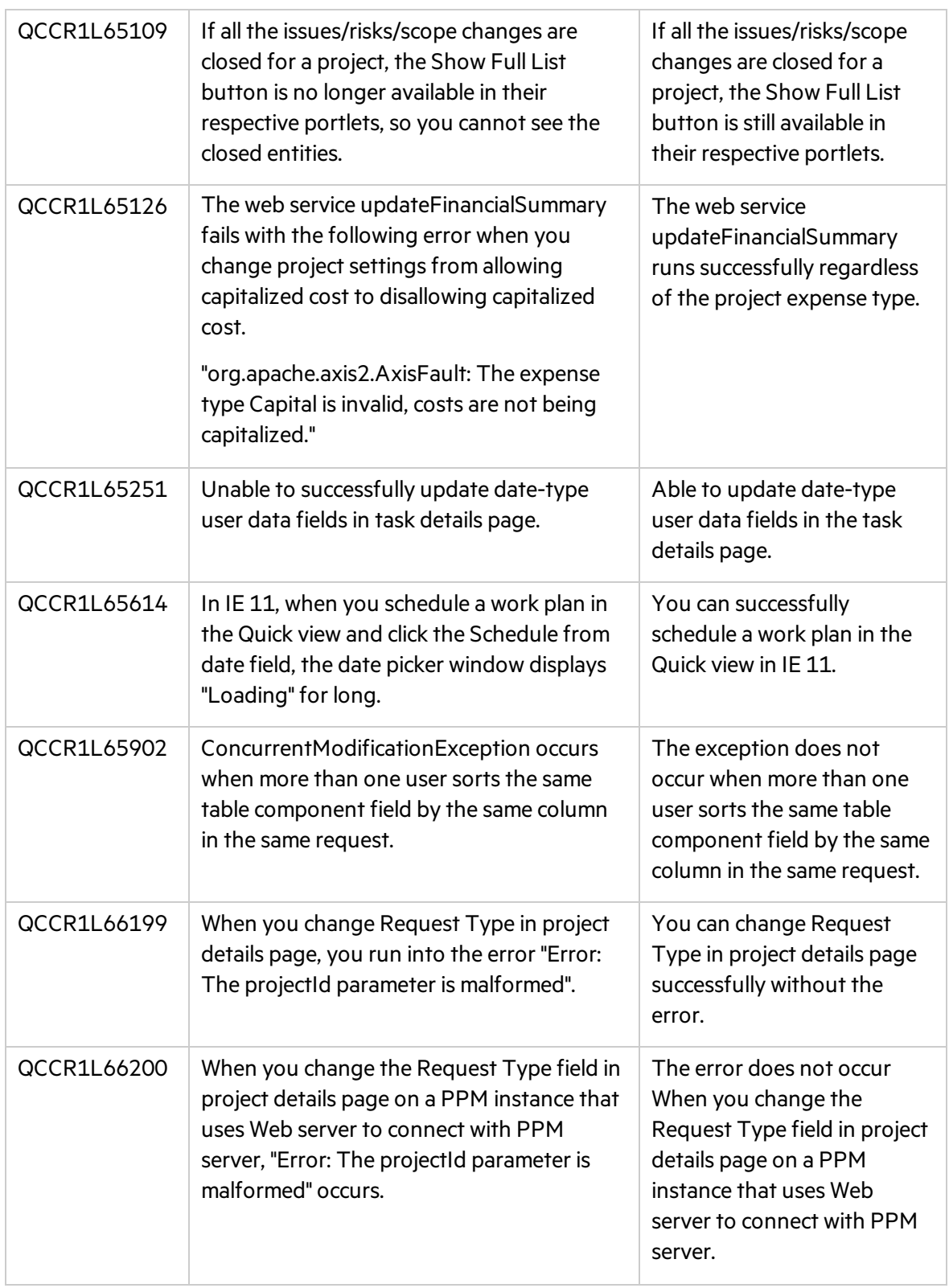

# Resource Management

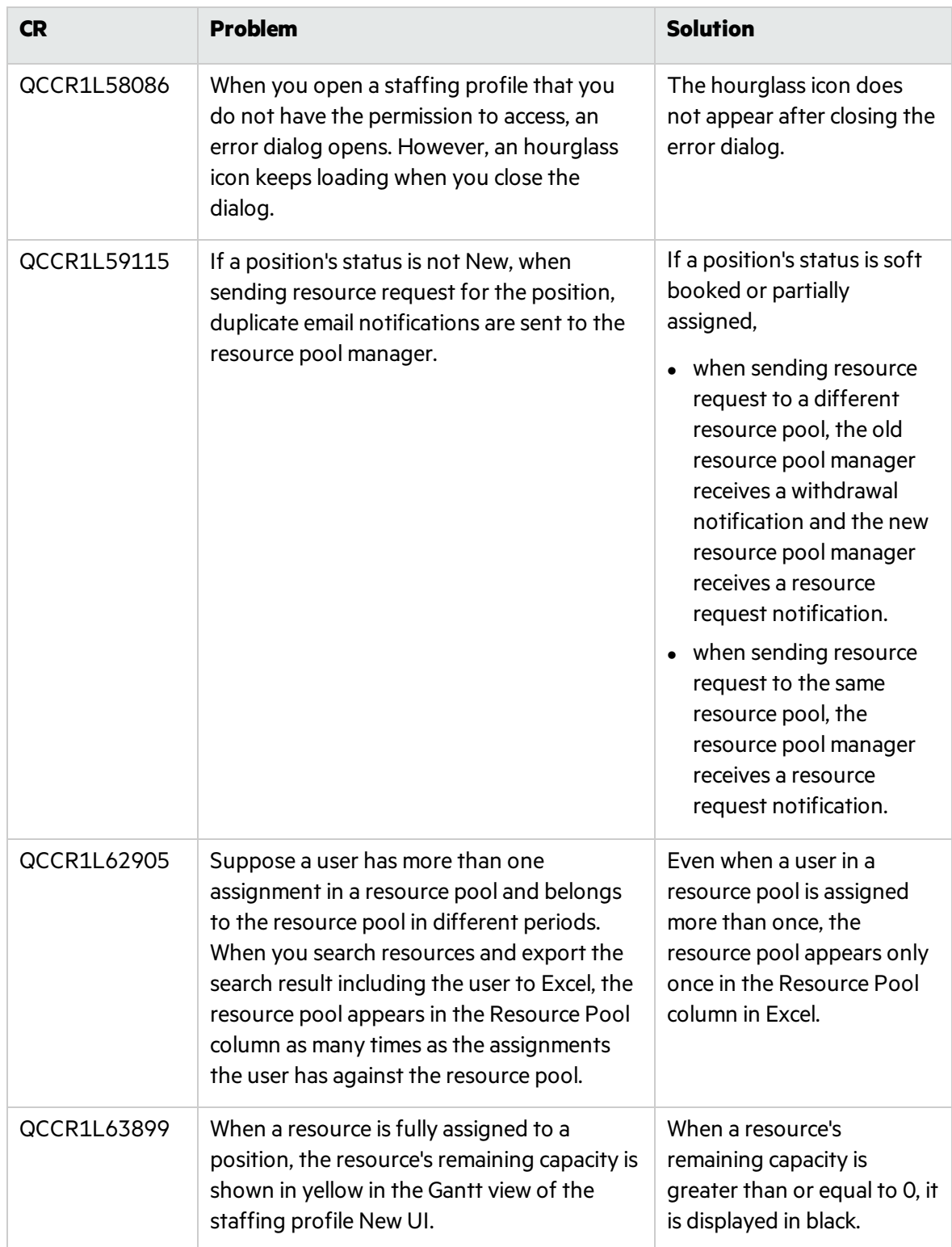

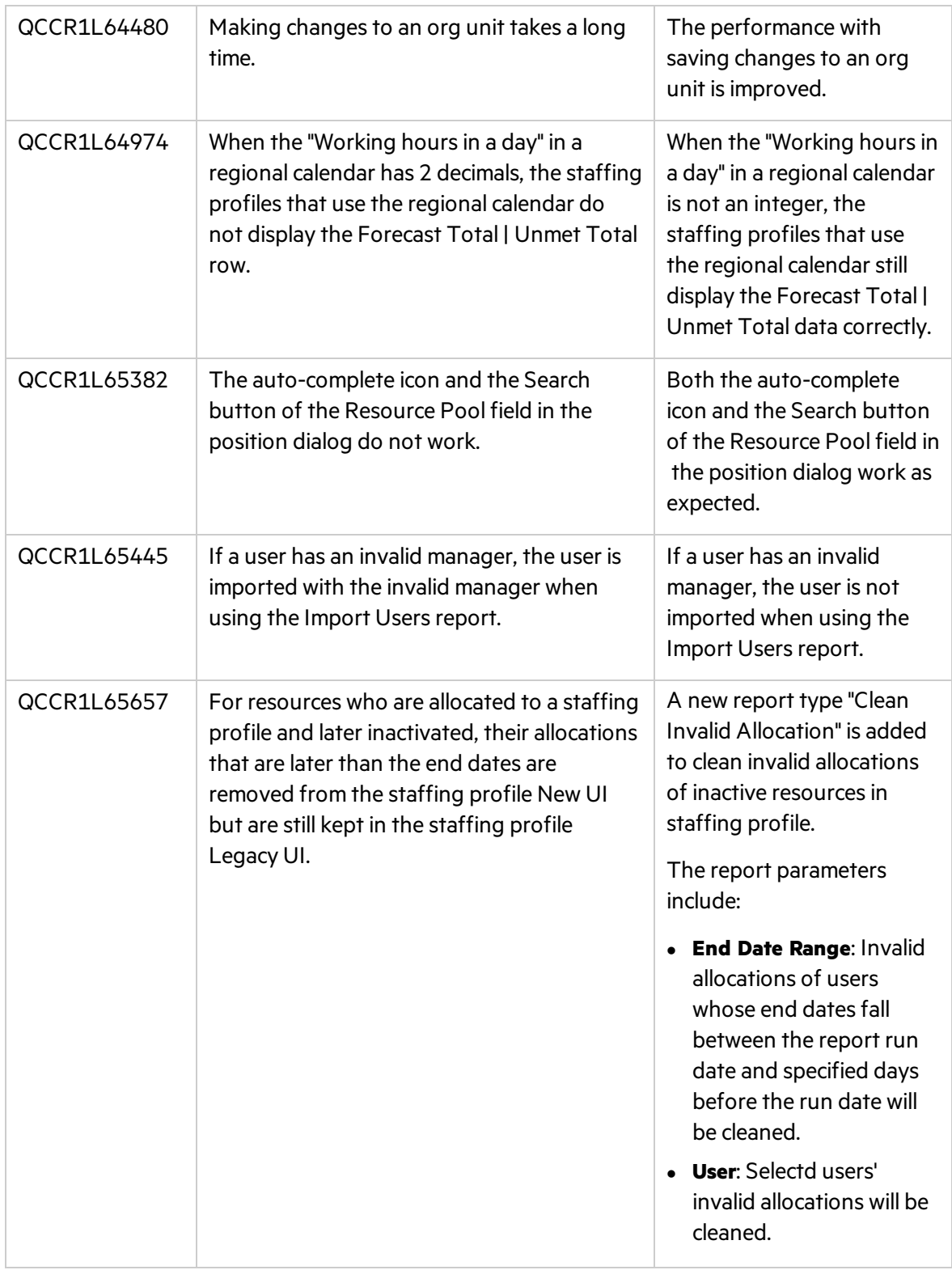

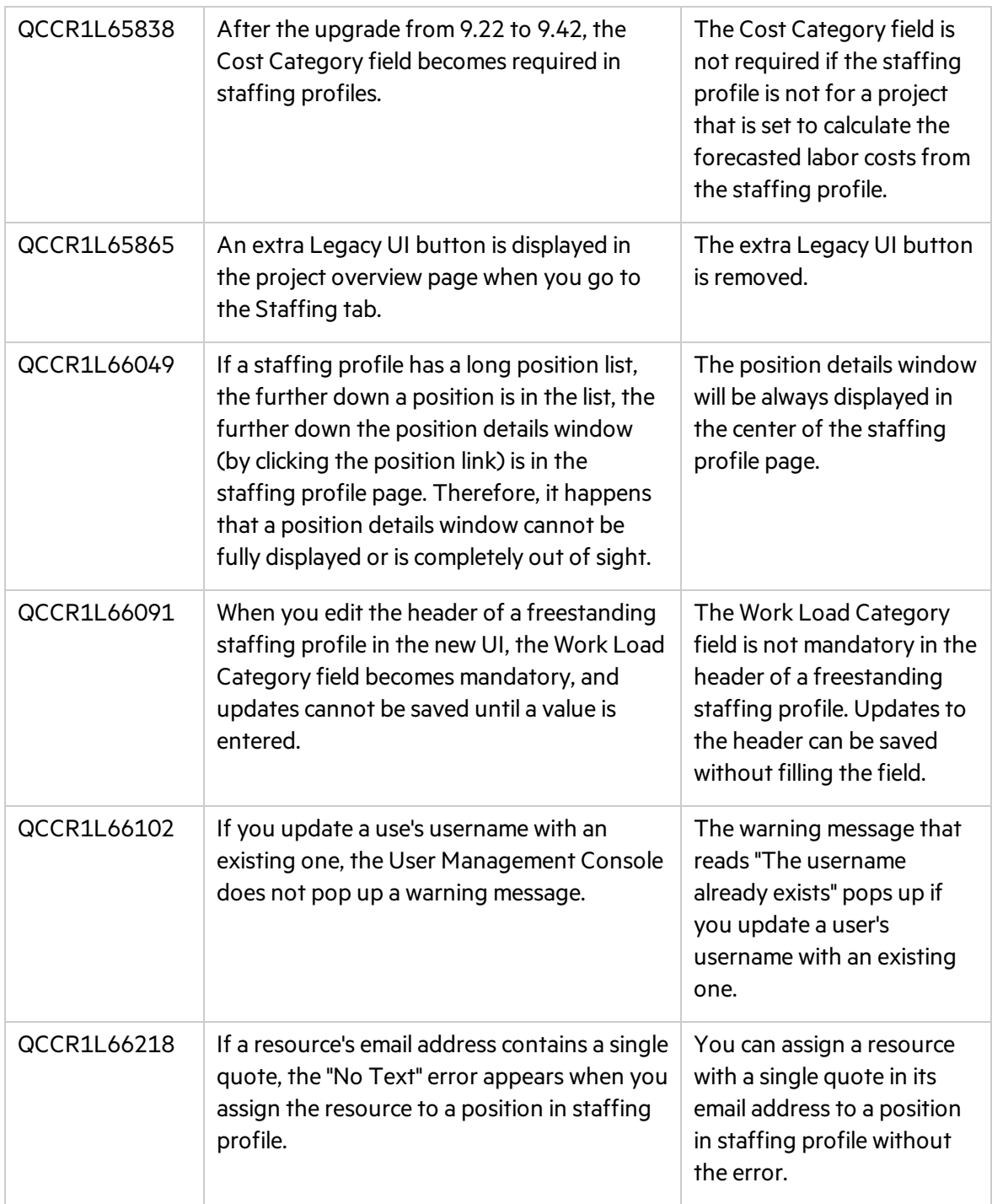

## Time Management

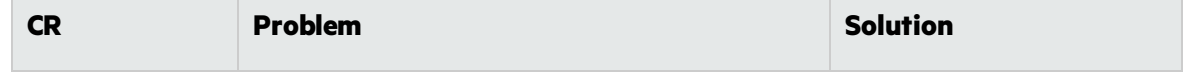

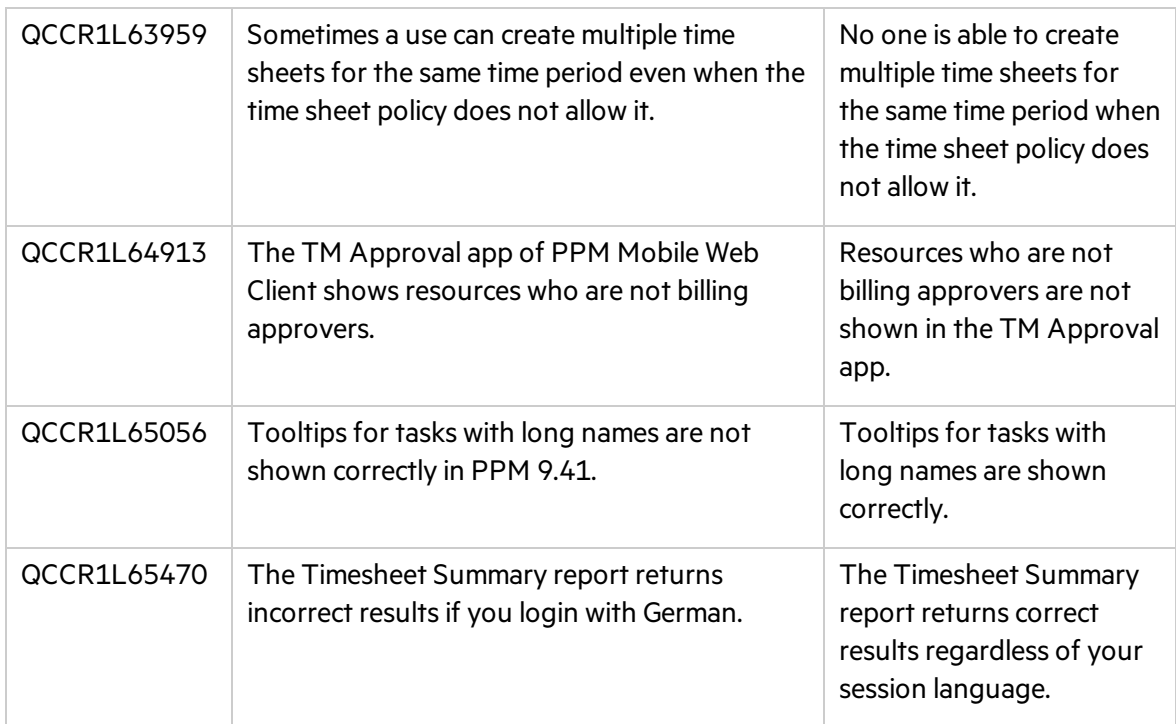

## <span id="page-37-0"></span>Chapter 6: Known Issues and Limitations in PPM 9.50

PPM 9.50 has the following known issues and limitations.

### Administration

**Known Issue**: If a region column in the Manage Regions page has text like <script>xxx</script>, when you export the page to Excel, the values of the column and of the columns after it are truncated in the Excel file.

**Workaround**:None.

## Dashboard

**Known Issue**: When a portlet in a dashboard page is displayed in the maximized view, the Edit, Help, and Export to Excel icons are missing.

**Workaround**: Go back to the minimized view of the portlet if you want to use the Edit, Help, or Export to Excel icons.

**Known Issue**: The Maximize icon in portlets does not work unless you click in the icon or the text.

**Workaround**: None.

**Known Issue**: In a bar chart portlet, when the bar values are 1 and 2, the bar lengths or heights are not in proportion.

**Workaround**: None.

## What-if Analysis

**Known Issue**: Creating scenario for a portfolio isslow when the portfolio contains a lot of programs.

**Workaround**: None.

**Known Issue**: In Internet Explorer, the mouse cursor are still shown for non-editable fields in the Create Scenario page.

**Workaround**: None.

**Known Issue:** Fail to delete all scenarios when the number of scenarios exceeds 1,000.

#### **Workaround**: None.

**Known Issue**: When you change the strategic theme type for a portfolio, the confirmation prompt still pops up even when there are no contents included in the portfolio.

**Workaround**: None.

**Known Issue**: Suppose Financial Management is disabled for a program, and the program is included in a portfolio. In the scenario created for the portfolio, the financial data of the program in the scenario Contents tab is not consistent with the data in the scenario Budget tab.

**Workaround**: None.

### Application Portfolio Management

**Known Issue**: If you fresh install APM for PPM 9.50 or have data migrator removed before upgrading APM for PPM to 9.50, the data migrator download option is missing from the PPM menu.

**Workaround:** Contact support if you want to install data migrator for APM for PPM 9.50.

### Demand Management

**Known Issue:** When an asset is included in a portfolio that has strategic themes defined, if you export the asset details page to PDF, the PDF does not include the Strategy section.

**Workaround**: None.

**Known Issue**: If a project-type request has the Agile Integration Info field group in the details page, exporting the project to PDF fails.

**Workaround**: None.

### Integrations

**Known Issue**: PPM does not generate even logsif the sync between a PPM request and its mapped ALM Octane entity fails.

**Workaround**: None.

**Known Issue**: If a PPM request is created and triggers creating a mapped entity in ALM Octane, copying the PPM request also copies the ALM Octane entity ID information.

#### **Workaround**: None.

**Known Issue**: When a project isintegrated with MSP under the MPP file mode, you cannot tell whether the upload MPP file and download MPP file icons in the Work Plan portlet of the project overview page are disabled or enabled. They are displayed the same in both statuses.

**Workaround**: None.

**Known Issue**: When a PPM request triggers creating an ALM Octane entity, updating the entity name to something like <script>xxx</script> would save the <script> value in the PPM request. Such format of content should not be saved in PPM requests.

#### **Workaround**: None.

**Known Issue**: If a project isintegrated with MSP under the MPP file integration mode, uploading an MPP file for the first time is successful but internal error occurs when uploading a second MPP file. This happens when the parameter USE\_MPP\_FILE\_HIGH\_PERF\_WP\_SYNC is enabled.

**Workaround**: None.

**Known Issue:** If ALM Octane client ID or secret includes special characters  $\langle$ ,  $\rangle$ , or &, you cannot create an ALM Octane agile instance successfully.

**Workaround**: None.

### Portfolio Management

**Known Issue**: The portfolio milestone pop-up window does not disappear unless you place the mouse over the timeline bar.

**Workaround**: None.

**Known Issue**: If only one value existsfor a KPI, the datesin the X axis of the KPI chart are not correct when you use the "Last 10 values" or "All" filter.

#### **Workaround**: None.

**Known Issue**: If you enter a decimal for a KPI and it isthe only value of the KPI, the valuesin the Y axis of the KPI chart are not correct.

#### **Workaround**: None.

**Known Issue**: An error prompt appearsif you enter invalid value in the portfolio business goal's Target field. The error may not disappear even after you enter a valid value.

**Workaround**: None.

**Known Issue**: If a portfolio contains multiple contents, the current date line may move slightly when you put the mouse over a portfolio milestone.

**Workaround**: None.

### Program Management

**Known Issue**: In Chrome, "Internal error. Please contact your PPM administrator" appears and then disappears quickly when you do some operations in a program page.

**Workaround**: None.

## REST API

**Known Issue:** It still shows response content type "application/xml" even if an API does not support xml type in swagger.

**Workaround**: None.

# <span id="page-41-0"></span>Send Us Feedback

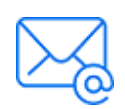

Let us know how we can improve your experience with the Release Notes. Send your email to: [docteam@microfocus.com](mailto:docteam@microfocus.com?subject=Feedback on Release Notes (Project and Portfolio Management Center 9.50))